Cryptocurrency Investing and Mining Transactions Accounting and Taxation

 $CPAS/ADVISORS$ 

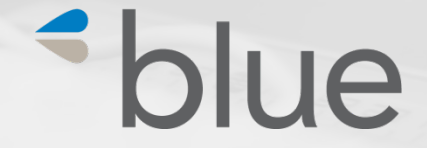

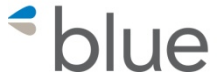

# **Nancy Orben, CPA**

### **Sr. Manager, Blue & Co., LLC norben@blueandco.com Twitter: @QBNancyCPA**

Nancy is a Senior Manager at Blue & Co., a regional CPA firm where she has worked for 19 years. She is a Certified Bitcoin professional and is the accountant and business advisor for a cryptocurrency mining operation. She recently attended D4C – Day for Crypto, a symposium of international ICO experts and Blockchain Week in NYC. She is the co-host of the Ethereum Cincinnati meetup group.

Nancy specializes in accounting software, integrations and related consulting. She works with a variety of accounting software including QuickBooks, Sage, Xero and industry software for construction, manufacturing and nonprofits. Nancy is advanced certified and/or certified in all QuickBooks software. She was selected as Insightful Accountant's 2017 QuickBooks Desktop ProAdvisor of the year.

Her prior experience includes audit at Arthur Andersen and controller positions in the following industries: manufacturing, construction and non-profit.

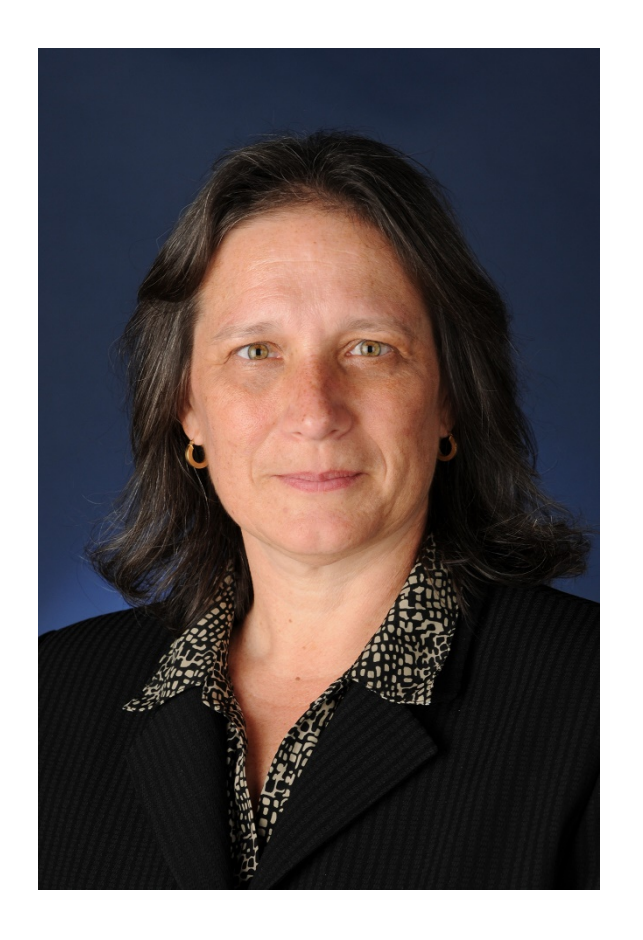

#### $PAG/ADVISDR$

# Topics

- Examples of Cryptocurrencies
- What is an ICO and Different Types
- Overview of function of exchange
- Overview of mining
- Cryptocurrency Investment Taxation and Reporting
- Use of software to calculate Cryptocurrency gains and losses – Demonstration
- Accounting software compatibility with cryptocurrencies
- Demonstration of exporting and importing data from mining transactions to create accounting records for a mining company

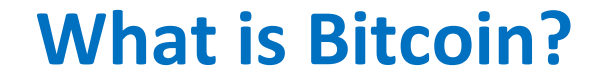

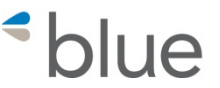

# Everything you don't know about money combined with everything you don't know about computers. **"** "

*John Oliver*

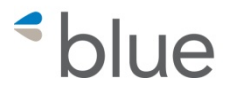

# **https://bitcoin.org/bitcoin.pdf**

### **Bitcoin: A Peer-to-Peer Electronic Cash System**

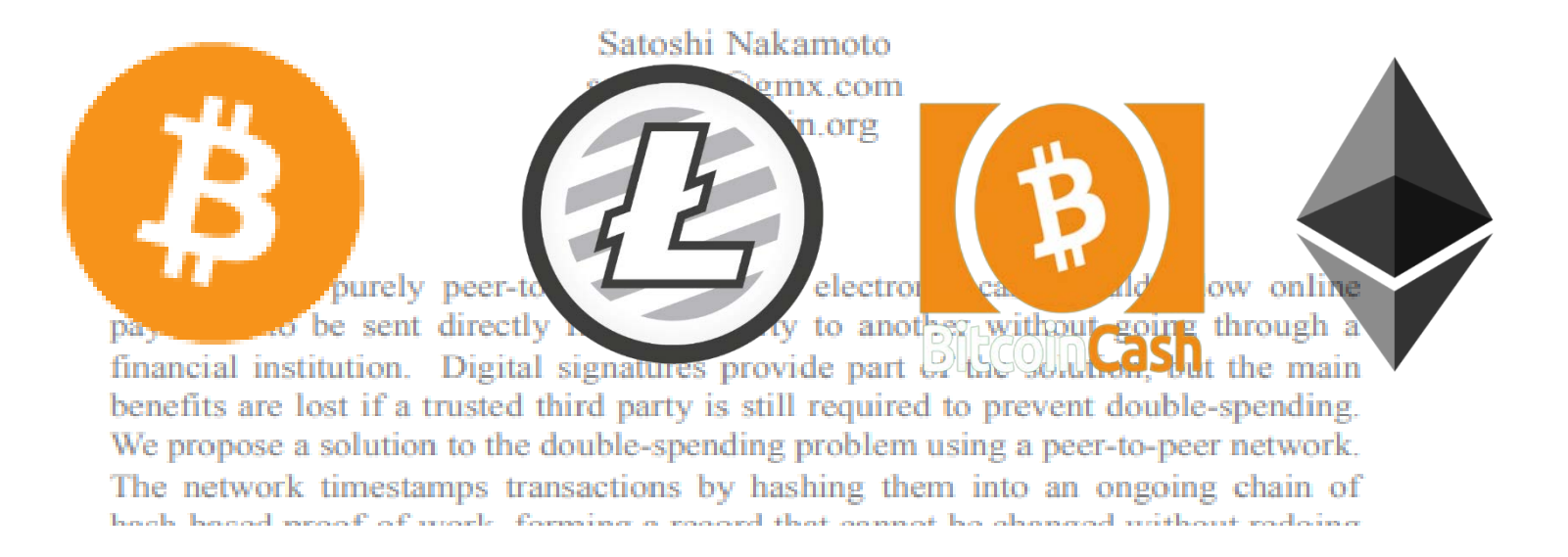

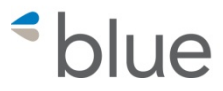

- $\bullet$  BTC = Bitcoin
- $\bullet$  BCH = Bitcoin Cash
- $\bullet$  LTC = Litecoin
- ETH = Ether  $-$  Ethereum is the protocol
- $XRP = Ripple$
- XMR= Monero
- $\bullet$  Dash = Dash
- $ZEC = Zcash$

### $\overline{11}$

### **CURRENCY**

**Bitcoin** 

**Bitcoin Cash** 

Litecoin

Monero

Dash

**ZCash** 

### **SECURITY/UTILITY TOKEN**

Ether – purchase services on Ethereum network

Ripple - purchase payment services

tZero – security to fund a licensed security trading platform

Filecoin- file storage

State of United States ICOs 2018

*<u>\*blue*</u>

• Move country of origin from United States No US Investors

• Regulation D, S, A+ offering

Basic steps of an ICO (initial coin offering)  $\epsilon_{\text{blue}}$ 

- Business idea for a blockchain project
- Determine token technology
- Assemble a team of experts
- Understand the SEC regulations for securities and how your token fits in. Get knowledgeable legal advice. (Reg D, S, A+, crowdfunding)
- Develop a White Paper
- Market the ICO ICO and blockchain sites, website, traditional methods
- Pre-sales and token generation

# COINS / TOKENS

*<u>\*blue*</u>

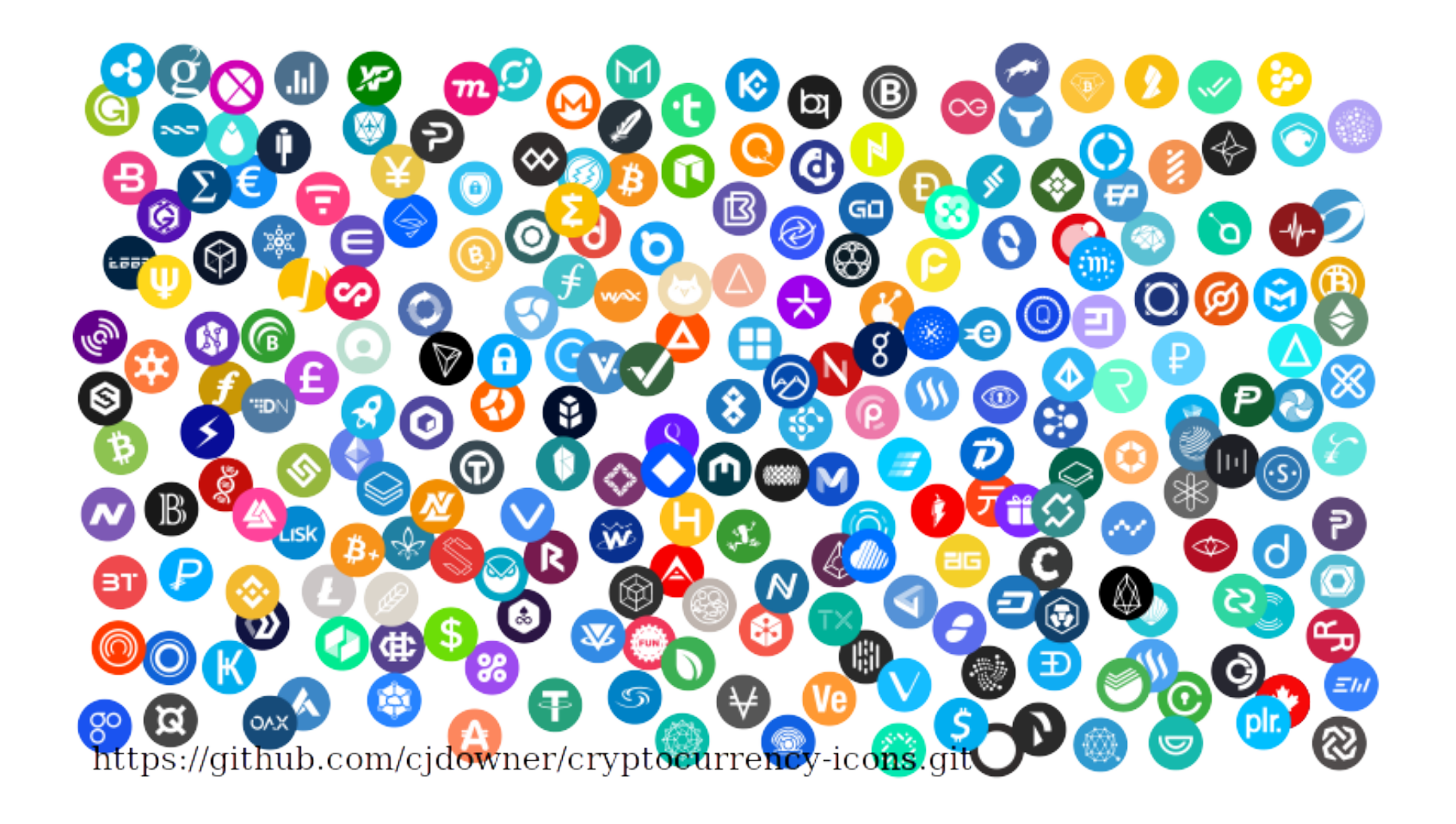

# The function of exchanges and examples  $\triangleleft$

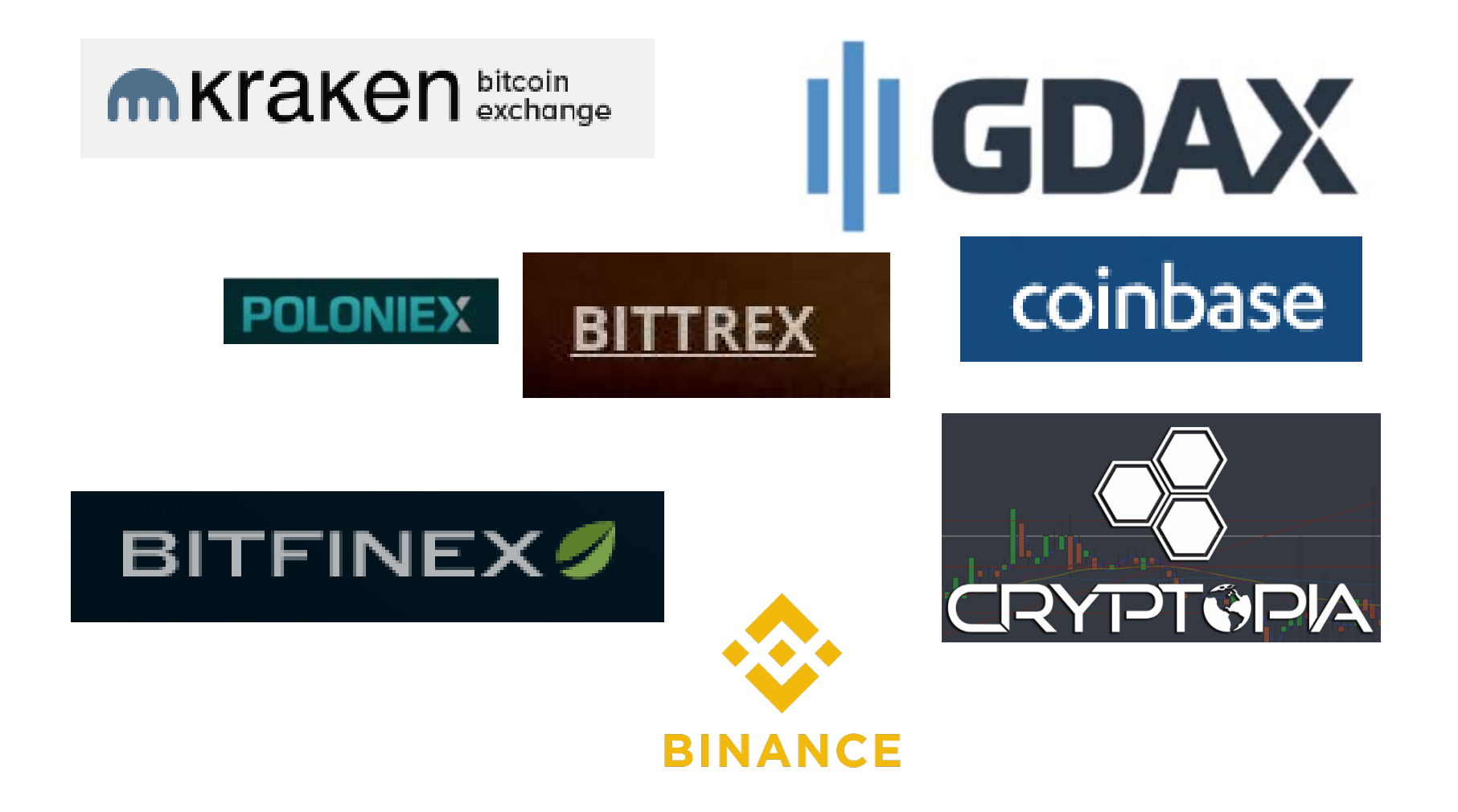

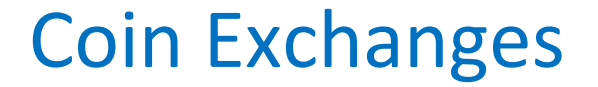

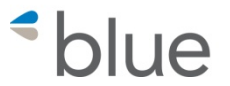

# **COINSWITCH**

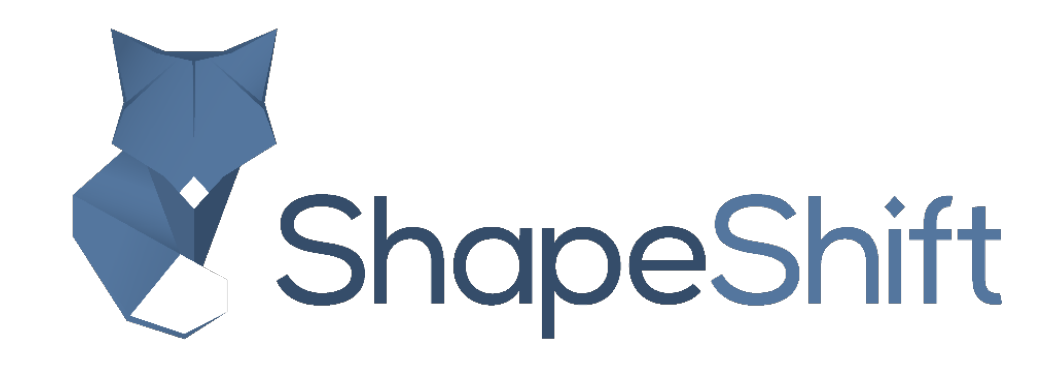

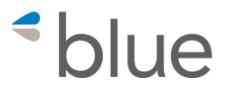

# Function of the Miners

### **Miners**

- Collect and add transactions to each block
- Compete to solve the hash
- Validate each block
- Validate unique past transactions (no "doublespend)

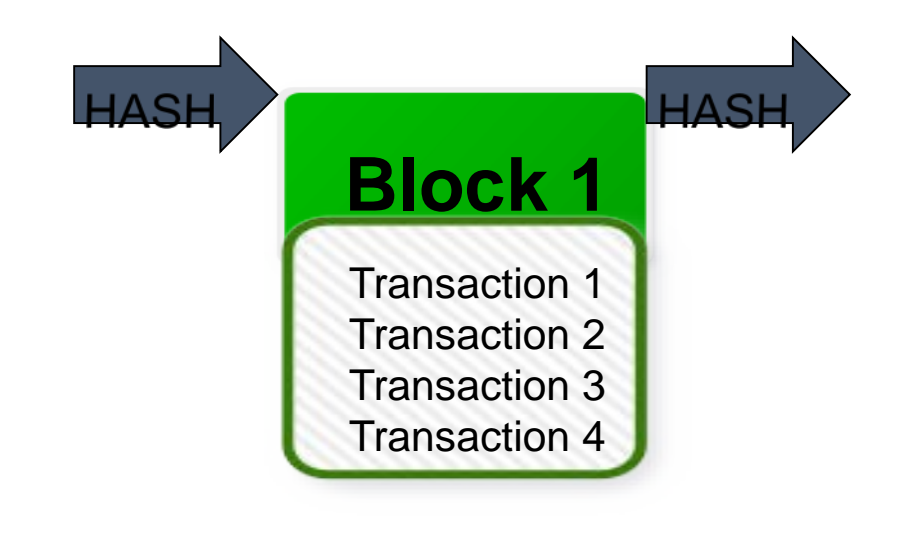

### How Mining Works - Hardware

 $CPAS$  /  $A$   $D$   $V$   $I$   $S$   $O$   $R$   $S$ 

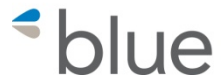

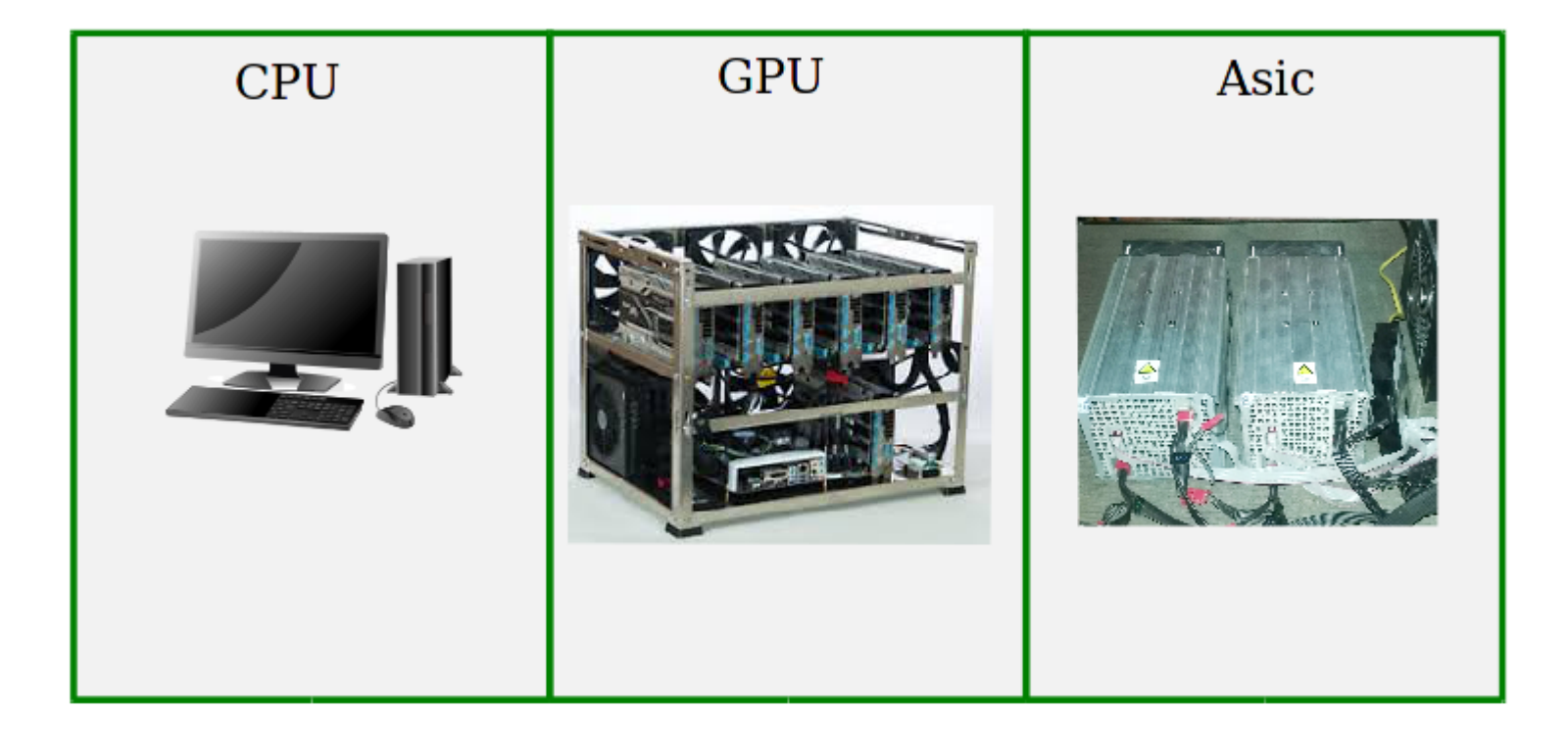

### **ASIC Miner – Application Specific Integrated Circuit**

 $CPAS$  /  $A$   $D$   $V$   $I$   $S$   $O$   $R$   $S$ 

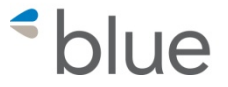

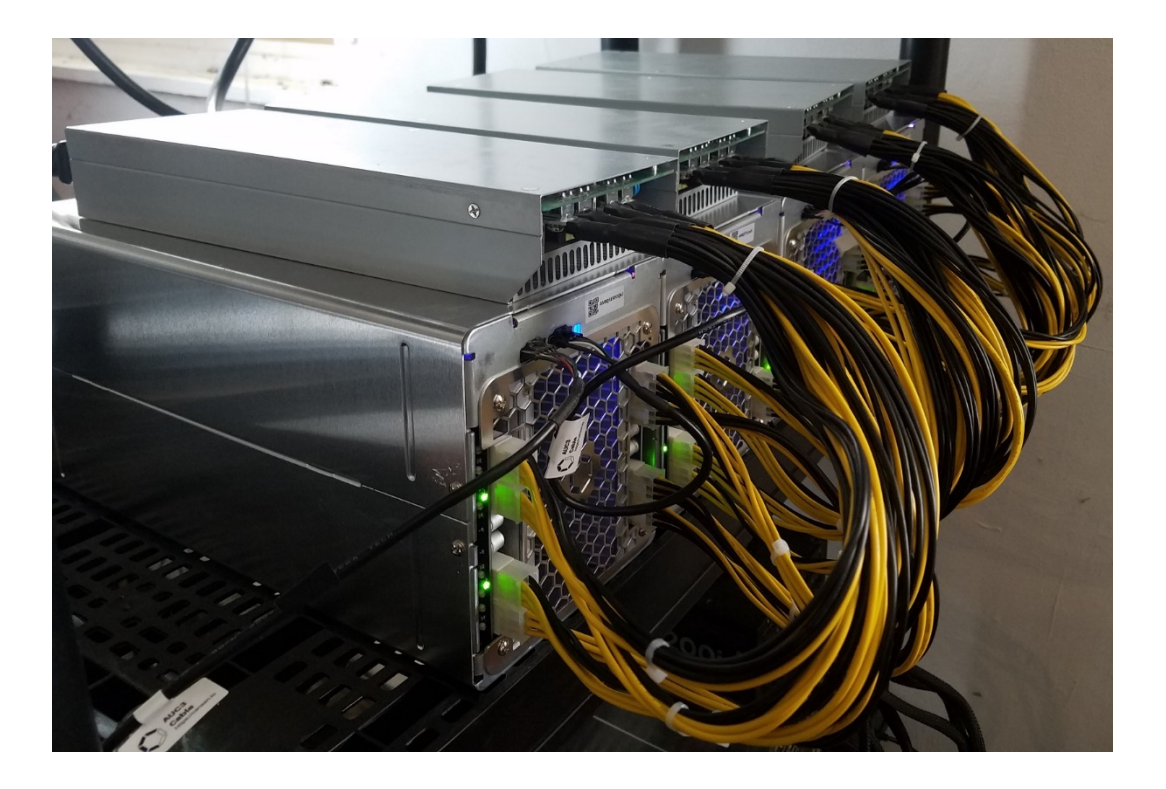

 $P A S / A D V I S O R$ 

1اداد

- Electricity
- HVAC
- Internet
- Facilities / Infrastructure
	- Rent rackspace
	- Own / rent office space
- Business formation, insurance and accounting

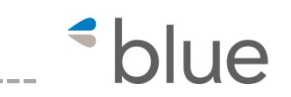

### THE COST TO MINE 1 BITCOIN BASED ON AVERAGE ELECTRICITY RATE PER STATE

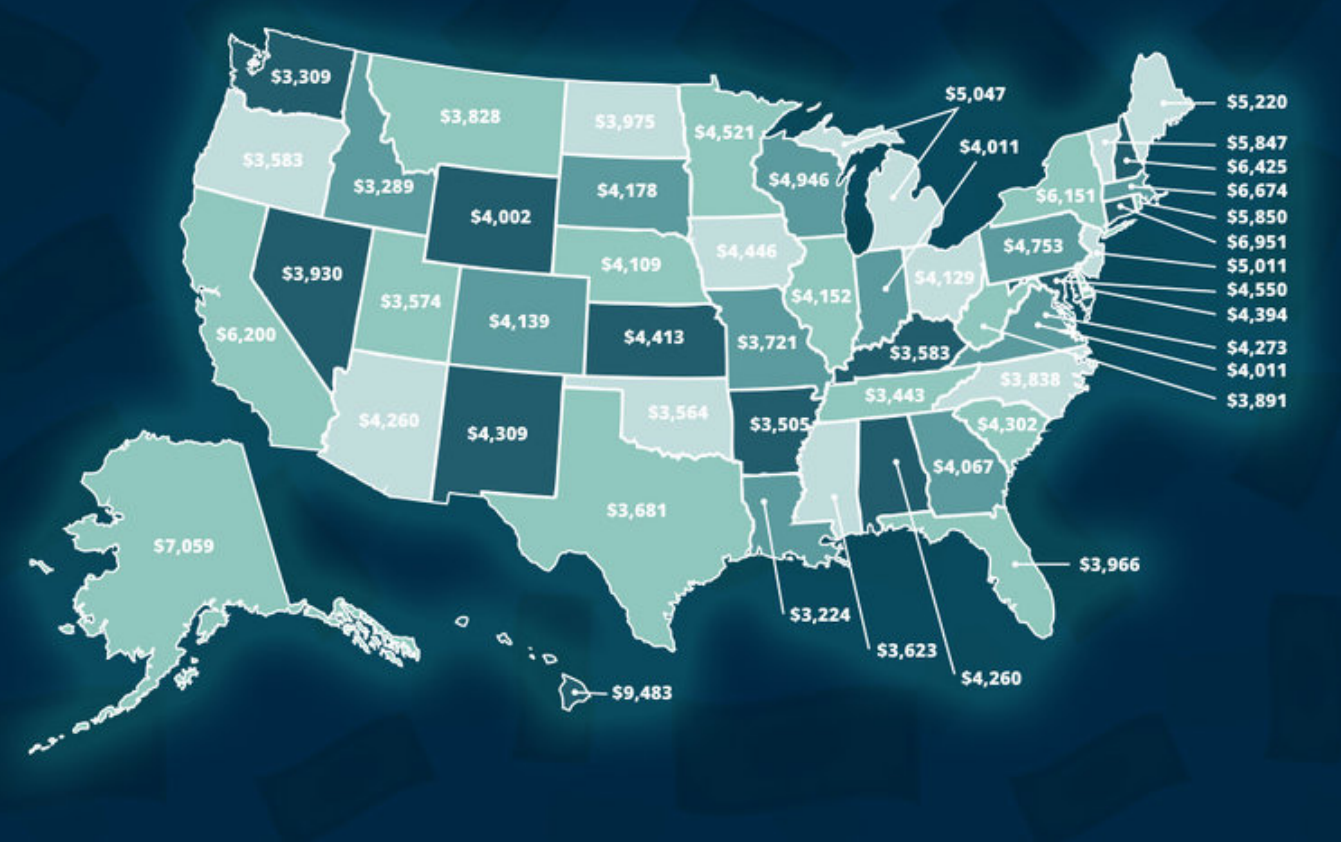

<https://blog.cesco.com/blog/bitcoin-mining-costs-per-state> January 2018

### Taxation

 $CPAS$  /  $A$   $D$   $V$   $I$   $S$   $O$   $R$   $S$ 

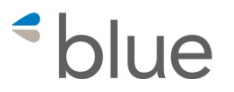

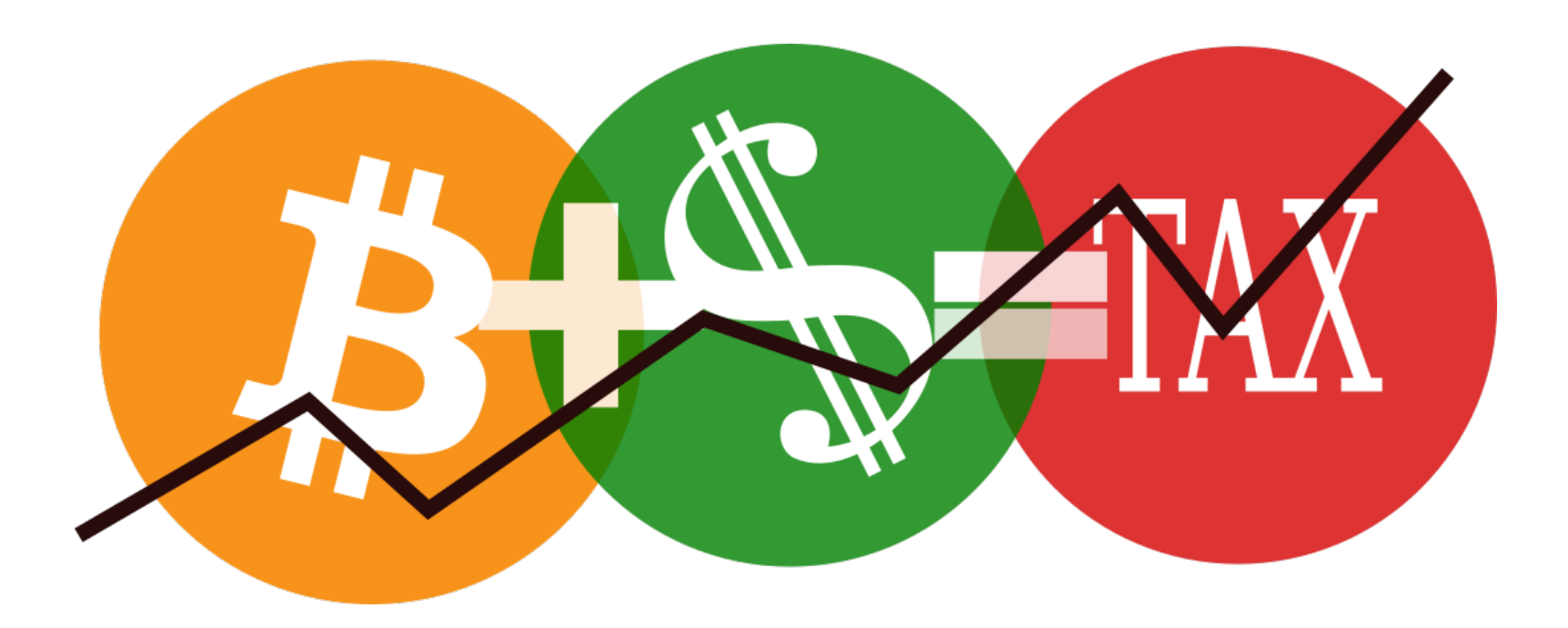

Sales of Bitcoin and other cryptocurrencies taxed as property

# Investment Taxation -Guidance

IRS 2014-21 – March 24, 2014

- 16 Questions and Answers, 6 pages
- Focus is on treatment of payments made with virtual currencies, fair market value determination, mining, 1099-K  $>$  200 transactions and  $>$  \$20,000
- AICPA comment letter May 30, 2018
- 27 Questions and Answers, 21 pages
- Broad range of topics

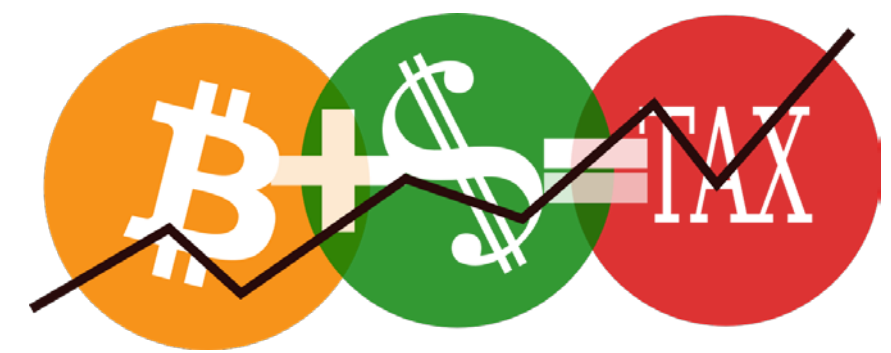

AICPA Comment Letter

- 1. Expenses of Obtaining Virtual Currency
- 2. Acceptable Valuation and Documentation
- 3. Calculation of Gains and Losses
- 4. Need for a De Minimis Election
- 5. Valuation for Charitable Contribution Purposes
- 6. Virtual Currency Events
- 7. Virtual Currency Held and Used by a Dealer
- 8. Traders and Dealers of Virtual Currency
- 9. Treatment under Section 1031
- 10. Treatment under Section 453
- 11. Holding Virtual Currency in a Retirement Account
- 12. Foreign Reporting Requirements for Virtual Currency

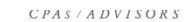

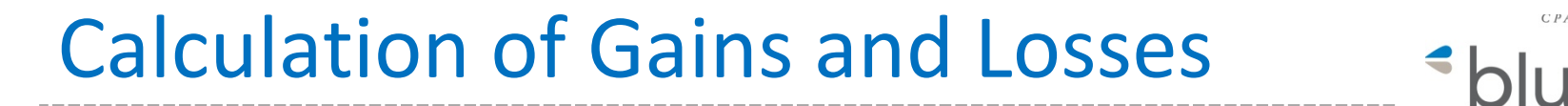

FIFO Issue – AICPA Appendix A –Double Gain Paradox

Sell \$10,000 worth of NXT \$1,000 basis = \$9,000 Gain

Sell for Bitcoin worth \$10,000

FIFO basis Bitcoin cost basis \$2,000 Creates \$8,000 gain for a total gain of \$17,000

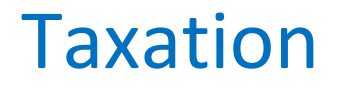

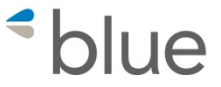

https://www.irs.gov/newsroom/irs-remindstaxpayers-to-report-virtual-currency-transactions

For more info: IRS 2014-21 https://www.irs.gov/pub/irs-drop/n-14-21.pdf

https://www.aicpa.org/content/dam/aicpa/ advocacy/tax/downloadabledocuments/20180530 -aicpa-comment-letter-on-notice-2014-21-virtual-currency.pdf

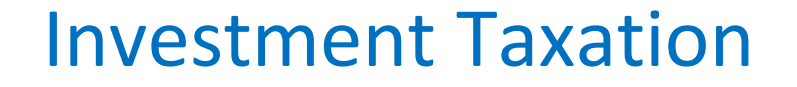

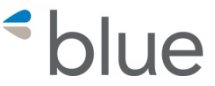

Forms to Use:

Form 8949 –Sales and Other Dispositions of Capital Assets – Totals Carryforward to Schedule D

FINCEN 114 – Report of Foreign Bank and Financial Accounts (FBAR) – Non-US exchanges

Form 8938 - Statement of Specified Foreign Financial Assets Non-US exchanges

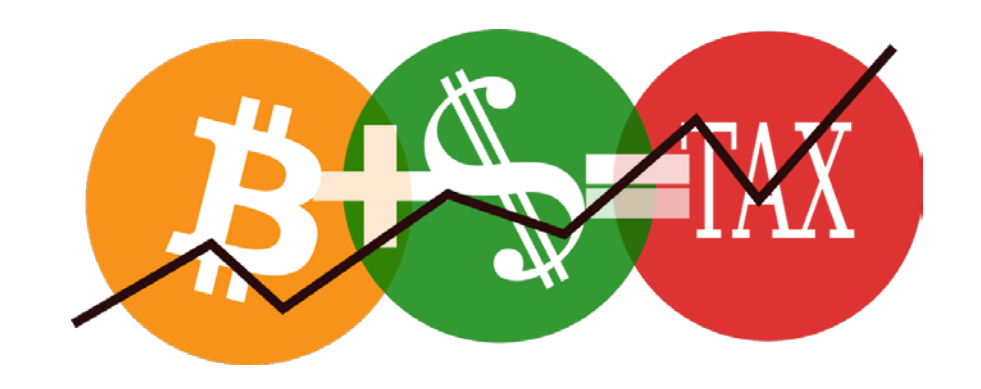

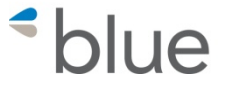

### Form 8949

### Sales and Other Dispositions of Capital Assets

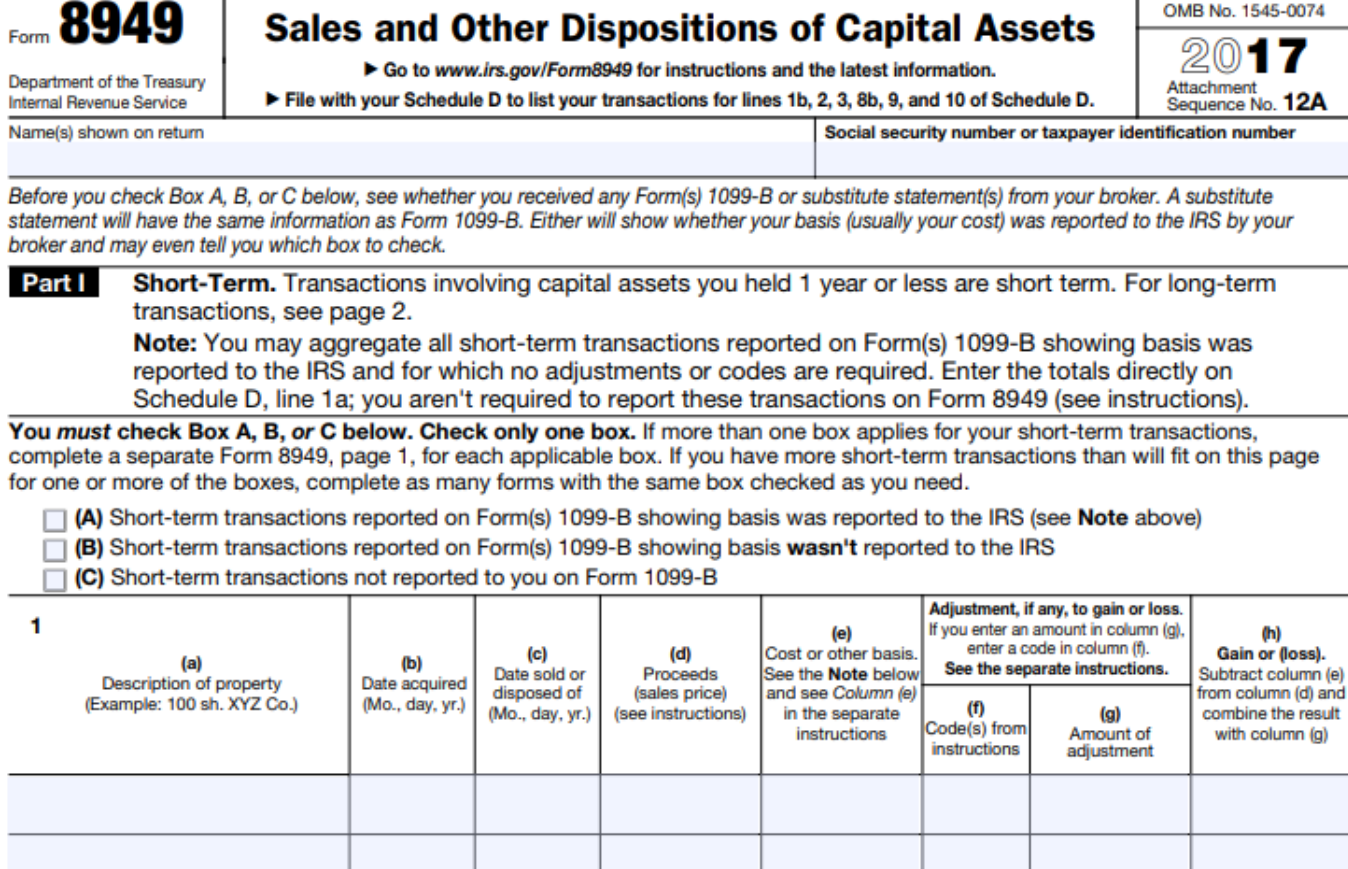

OMB No. 1545-0074

### FINCEN 114 Report of Foreign Bank and Financial Accounts - FBAR

https://bsaefiling.fincen.treas.gov/NoRegFilePDFIndividualFBAR.html

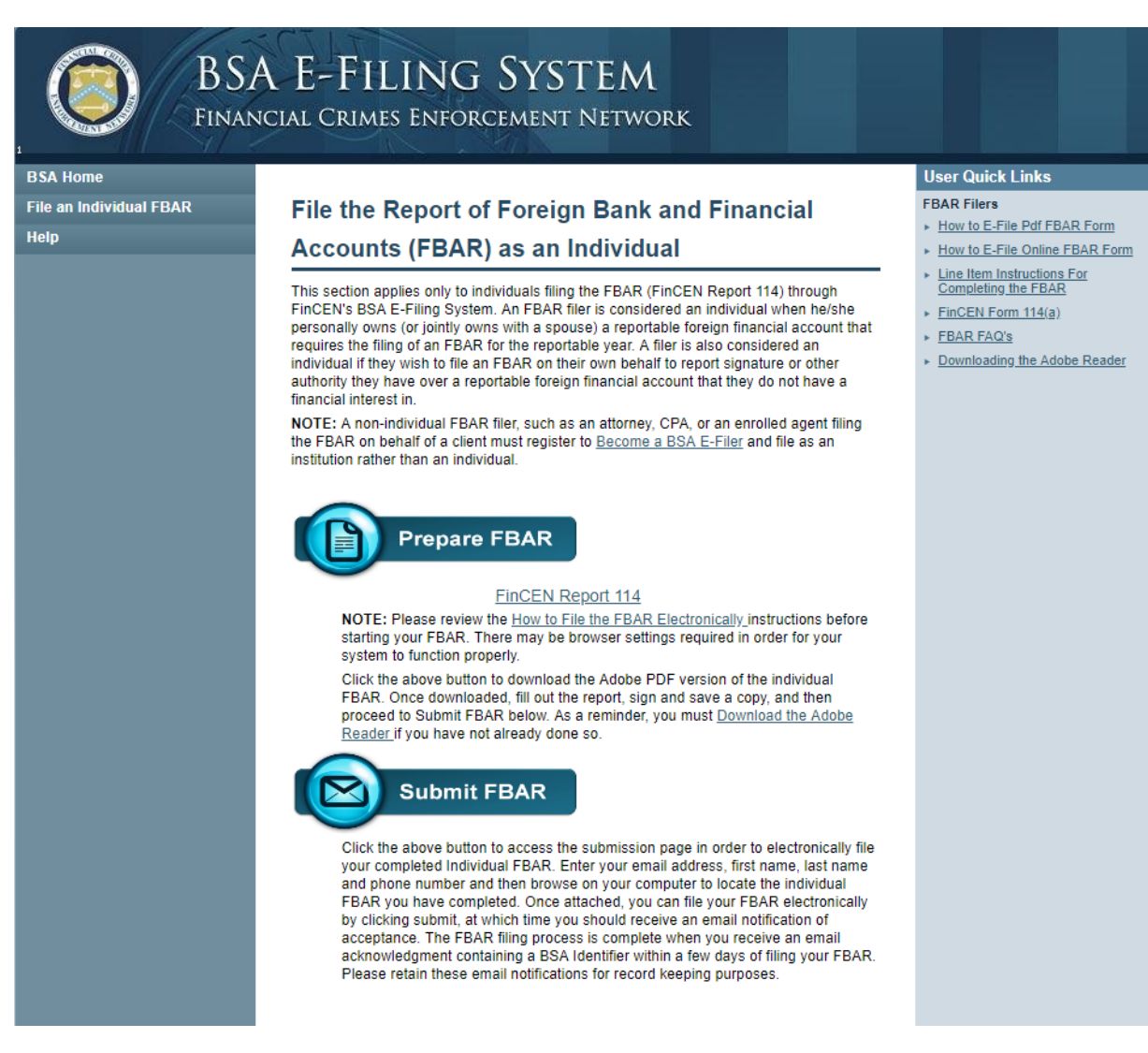

#### $CPAS$  /  $A$   $D$   $V$   $I$   $S$   $O$   $R$   $S$

*\*blue* 

### **Statement of Specified Foreign Financial Assets**

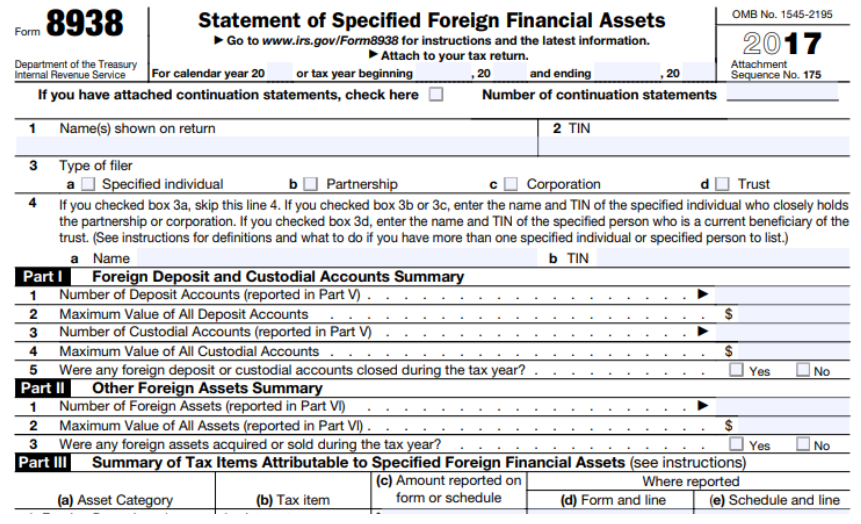

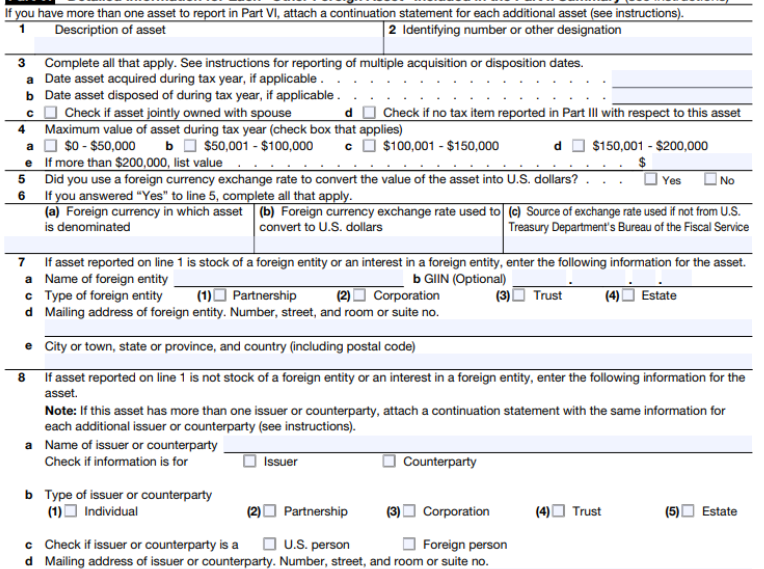

Part VI Detailed Information for Each "Other Foreign Asset" Included in the Part II Summary (see instructions)

e City or town, state or province, and country (including postal code)

 $CPAS$  /  $A$   $D$   $V$   $I$   $S$   $O$   $R$   $S$ 

*\*hlue* 

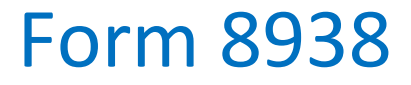

### Taxation

 $CPAS$  /  $A$   $D$   $V$   $I$   $S$   $O$   $R$   $S$ 

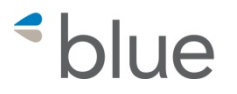

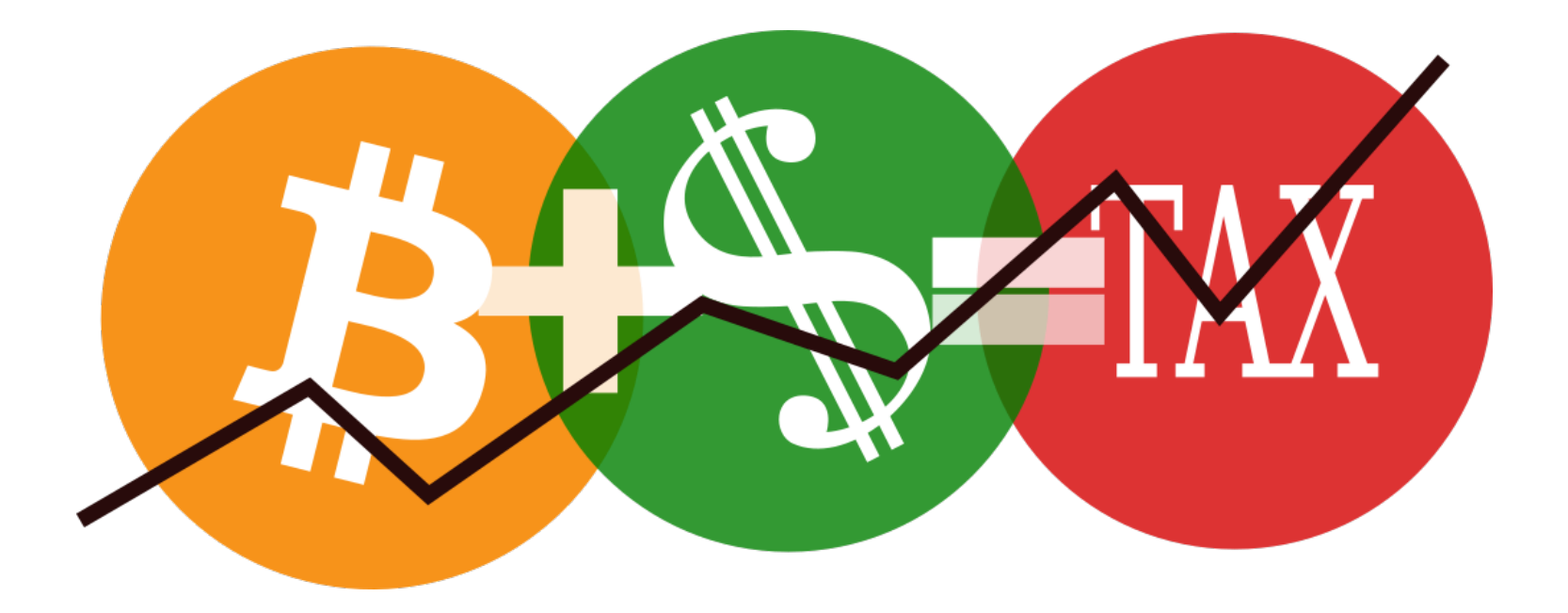

Mining – taxed as self employment income

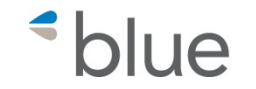

 $P A S / A D V I S O R$ 

- Investment/Trading Accounting
- Status of Accounting Software Crypto Capabilities
- Mining Accounting in QuickBooks

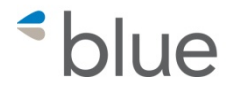

- Use an Excel spreadsheet
- Reporting on exchanges
- Third party software available
	- <sup>o</sup> bitcoin.tax
	- <sup>o</sup> cointracking.info
	- <sup>o</sup> Zenledger.io
	- <sup>o</sup> Coincall.io Portfolio Tracker, no tax features yet
- Using QuickBooks, SAGE or Xero

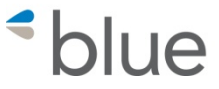

- 1. Obtain all of the purchases and sales transactions from the various exchanges – transaction history report
- 2. Analyze the transactions for transfers to other wallets, gifts, transfers between exchanges, etc.
- 3. Import into bitcoin.tax (alternately you can sync from various exchanges)
- 4. Enter any gifts so they are removed from the portfolio
- 5. Analyze the end results to make sure everything makes sense

### KRAKEN - Export Data Screen

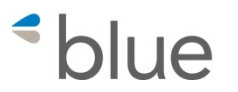

 $CPAS$  /  $A$   $D$   $V$   $I$   $S$   $O$   $R$   $S$ 

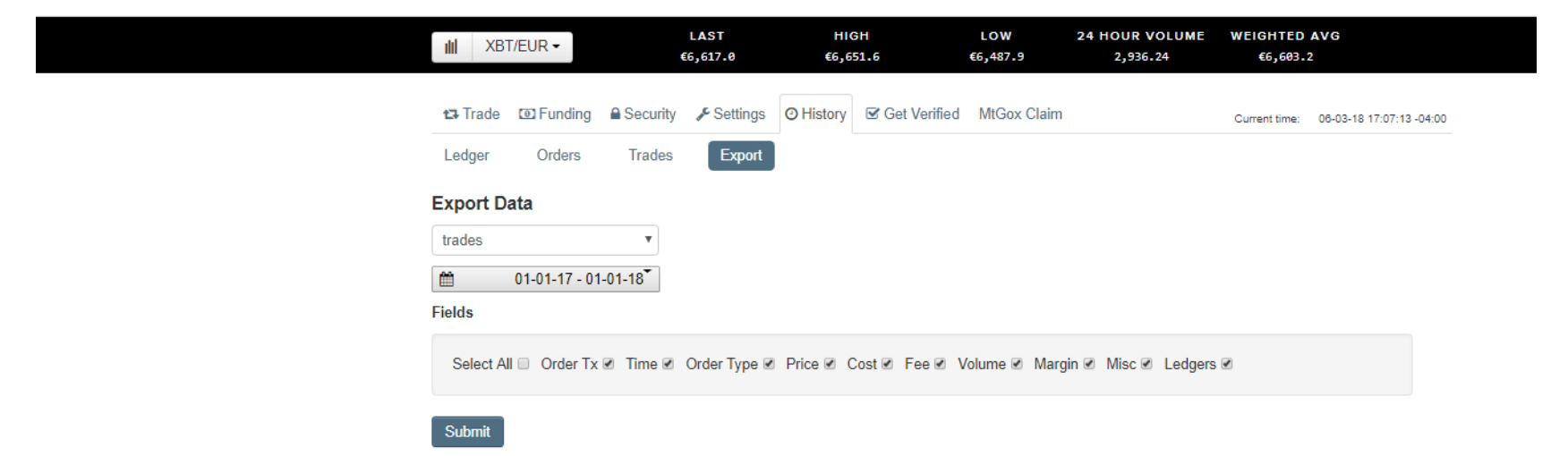

#### **Requests**

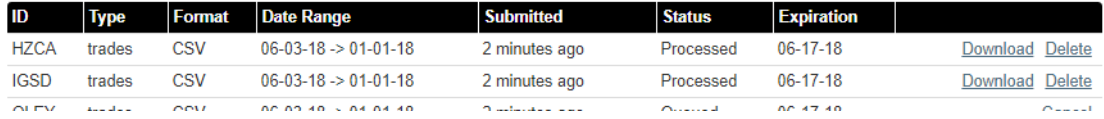

### coinbase - Export Data Screen

coinbase Nancy Orben **E** Dashboard 급 Buy/Sell **E** Tools Settings Invite friends, earn \$10 Accounts **Tax Center** Addresses **Recurring Transactions** Reports History Need help preparing your taxes? Learn more Our blog post contains guidance to help you and your tax professional determine your portfolio's performance. **Transaction History** HA **Transaction History (All)** n b **Download** This report details all buys, sells, sends, and receives of all currencies associated with your Coinbase account. You and your tax professional can use this document to calculate Last generated Sun Jun 03 2018 your portfolio's performance. Generate New Report

#### Gain/Loss Calculator

This report applies first-in-first-out (FIFO) cost basis method to determine your portfolio's performance. Please be advised that this will only be accurate for investors who have only bought or sold digital assets on Coinbase.

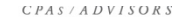

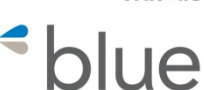

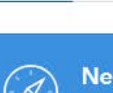

# coinbase - Transaction History Report

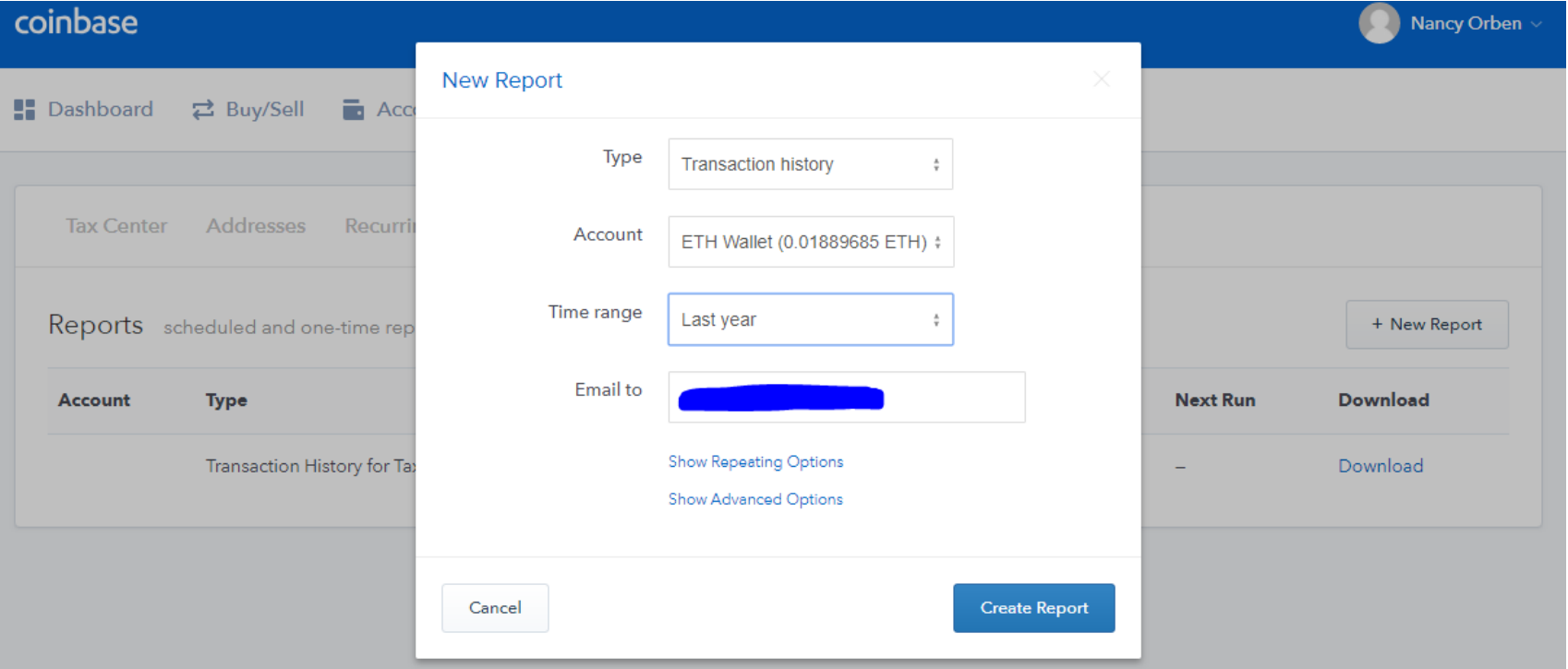

# coinbase - Cost Basis For Taxes Report

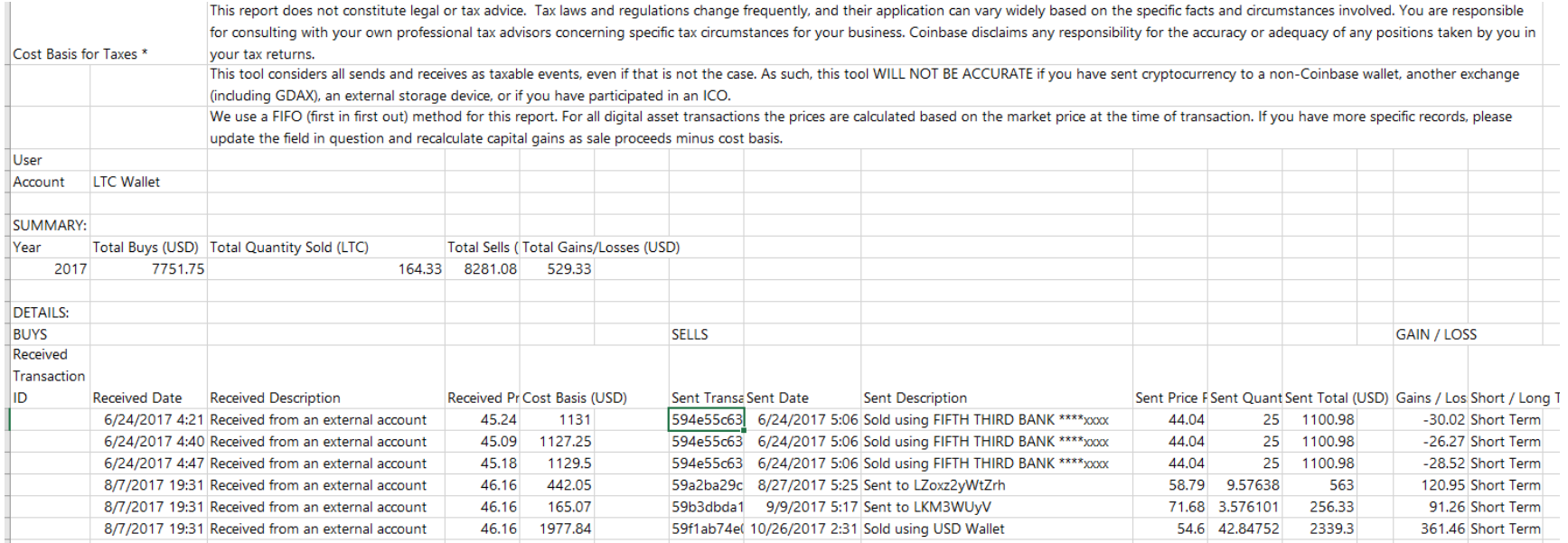

### BITTREX - Transaction Report

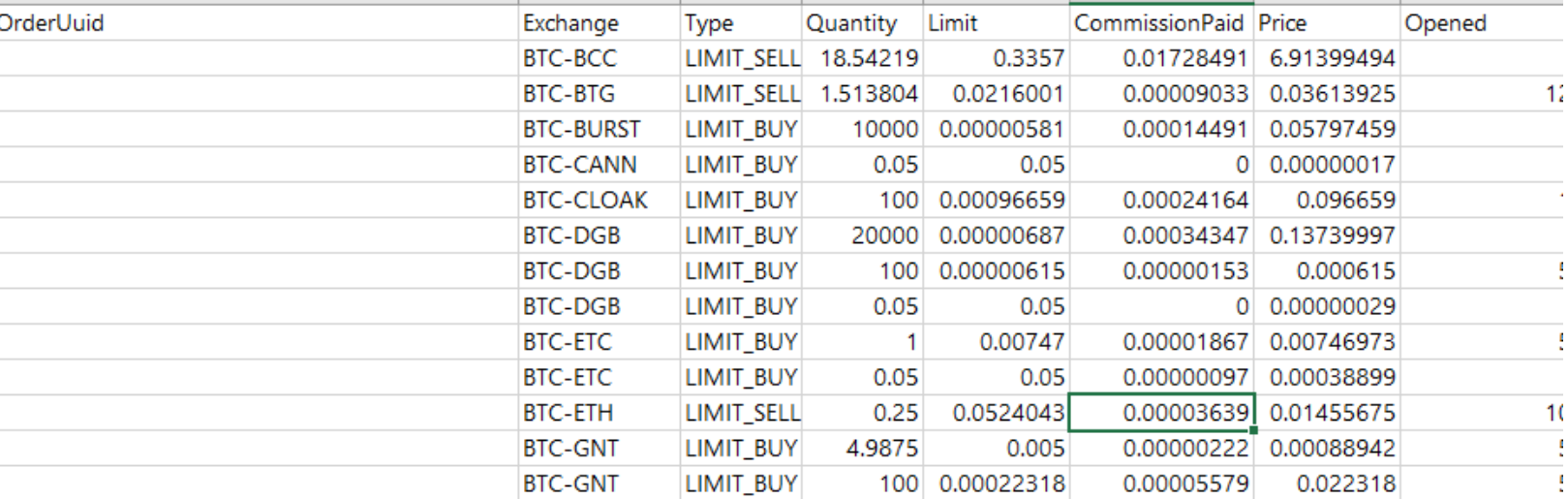

 $CPAS$  /  $A$   $D$   $V$   $I$   $S$   $O$   $R$   $S$ 

*<u>\*blue*</u>

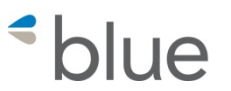

# https://bitcoin.tax/

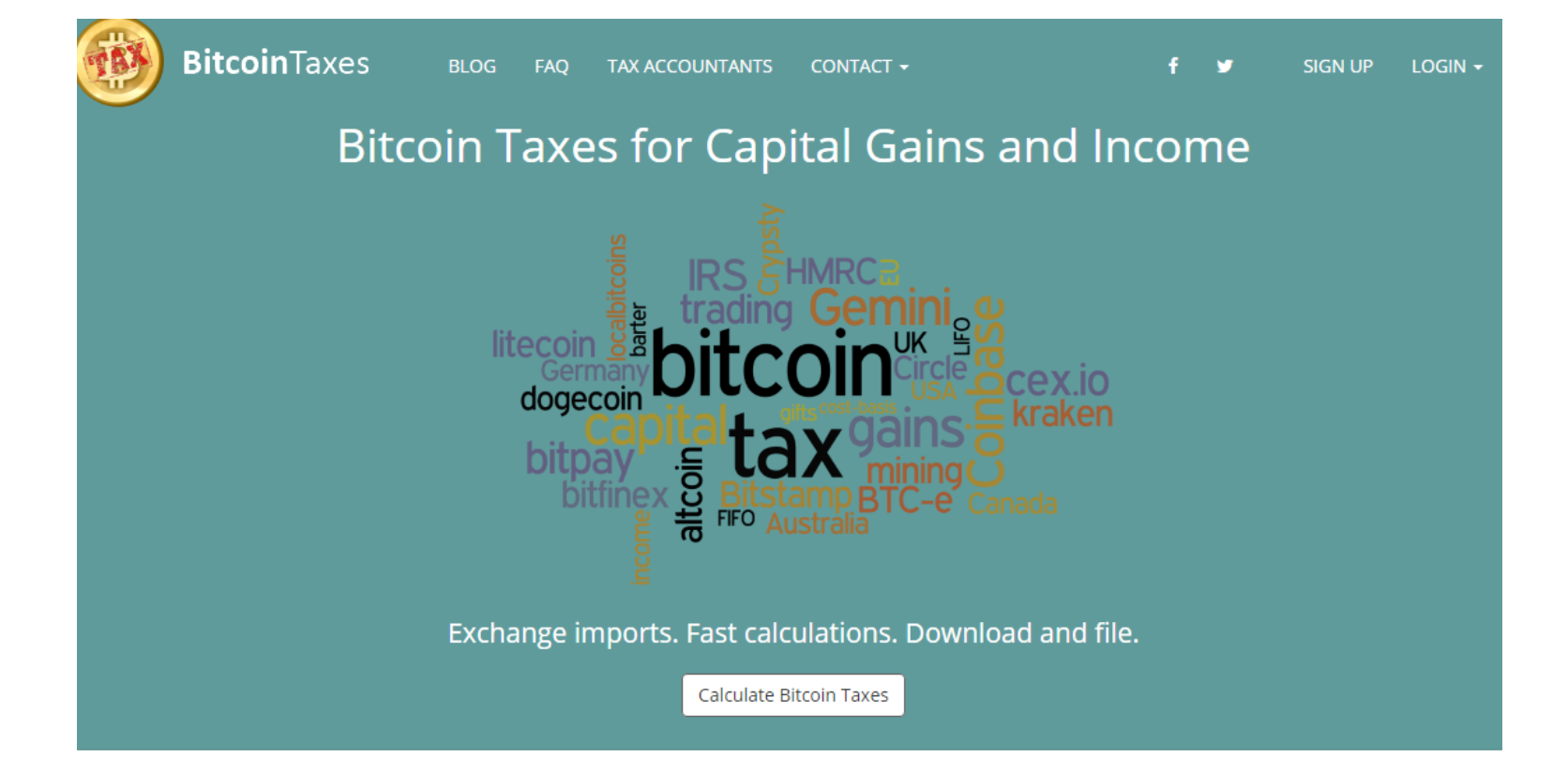

#### Bitcoin, Ethereum, Bitcoin Cash, Litecoin, Dash, and all crypto-currencies

Calculating capital gains/losses for Bitcoin and any crypto-currency isn't always straightforward. Do you know the cost-basis of every coin you own? Are you tracking the profits and new basis when you spend or sell? Can you work out the best way to identify your trades to optimize your taxes?

Let us do it for you.

### **OPENING BALANCES - Purchased Prior To Current Tax Year**

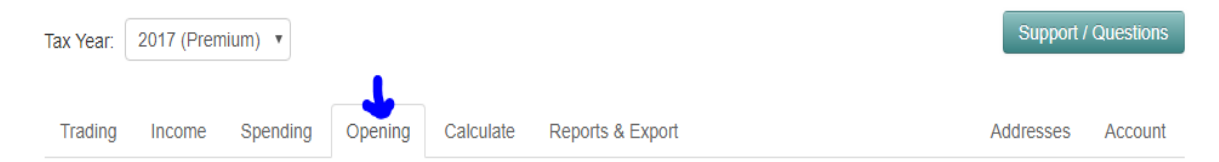

Enter the details of any coins you owned before the start of the tax year. Do not include anything from this tax year.

This is so the cost basis of each coin can be calculated when they are sold. You should include any coins that you bought, mined or gained by other means.

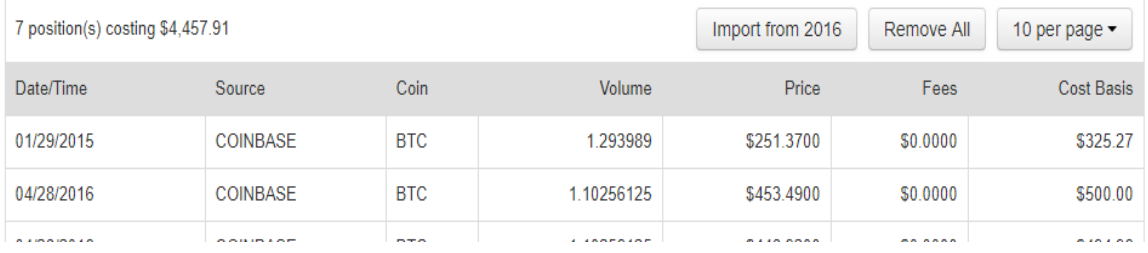

#### **Add Positions**

#### **Manual Add**

Enter the date, type, how many and cost of any coins you owned.

mm/dd/yyyy

Source

**BTC** 

 $\boldsymbol{\mathrm{v}}$ 

#### **Import CSV**

Select one or more comma-separated files from your computer. The files must either contains the following fields or have these names in the header row:

- Date (date of acquisition as yyyy-mm-dd or yyyy-mm-dd hh:mm:ss)
- Source (optional, source such as Localbitcoins, Gift, Mined)
- Symbol (optional, defaults to BTC or specify BTC, LTC, DASH, etc)
- Volume (number or quantity of coins)
- Price (price per coin, can optionally include currency e.g. \$123.45 or 123.45 USD)

# **Manually Add Trades**

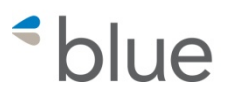

#### **Add Trades**

Manually Add Trades: Buys, Sells and Fees Enter the details of any trades as well as any other withdrawal or transaction fees.

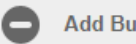

Add Buy / Sell

#### Add Buy / Sell

Enter the details of any trades you have made:

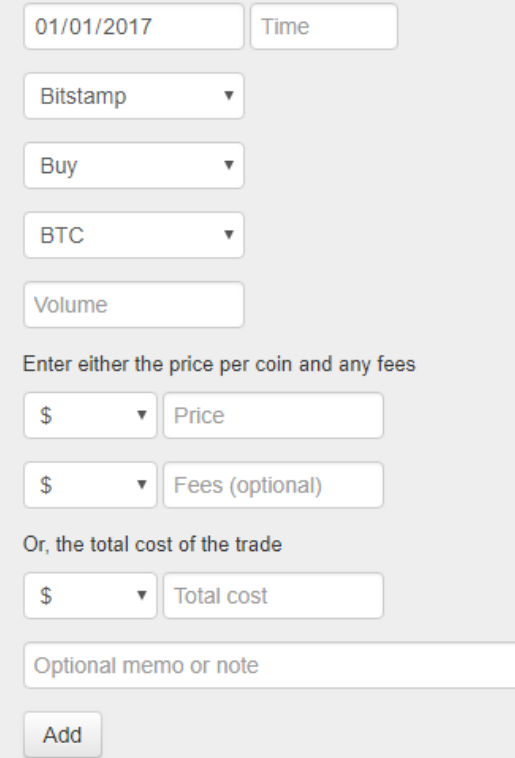

### **Import Purchases And Sales**

**hlue** 

 $CPAS/ADVISORS$ 

#### **Import Trades**

Follow the instructions below for each exchange where you have traded during the tax year, or choose the General CSV option to upload a comma-separated list of all of your trades.

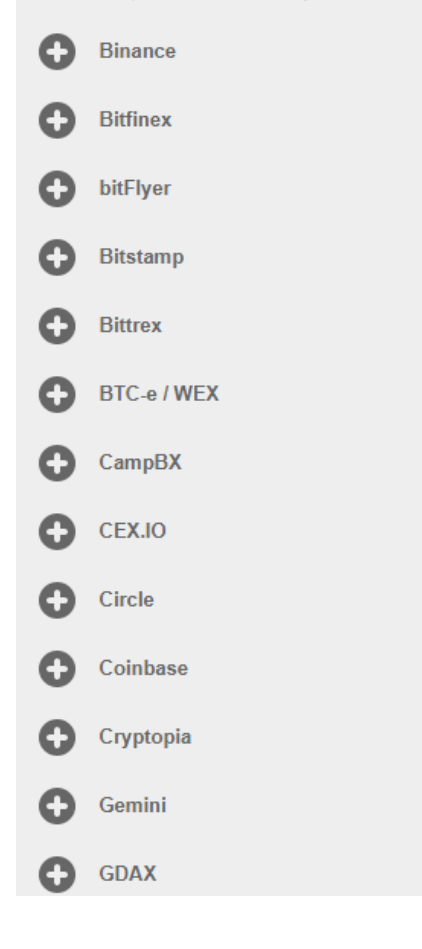

#### Coinbase

Coinbase provides permission based access to your account as well as providing a CSV export of trade history.

If you would like us to use their API, which is easiest and safe, please click the button below to authorise access. We only request access to your trade history to be able to import this information. We cannot access anything else about you or do anything with your account.

#### **Request Access**

Or, you can manually download and import your trade history:

- 1. Log into your Coinbase account
- 2. Click on Tools on the left side
- 3. Click on the Reports link near the top of the page
- 4. Click the "+ New Report" button
- 5. Change the Type field to "Buys, Sells, and merchant payouts"
- 6. Select your wallet to export
- 7. Choose a suitable date range, or just "Last full year"
- 8. Click Export and you will receive an email with a link to your file
- 9. Click below to select the file:
- 10. Warning: if you have any cancelled orders, they will still appear in the downloaded file from Coinbase as if they were successful orders. You must either remove those lines from the file or delete them once they have been imported.

Choose the wallet currency:

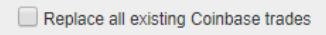

Click to select and upload your file

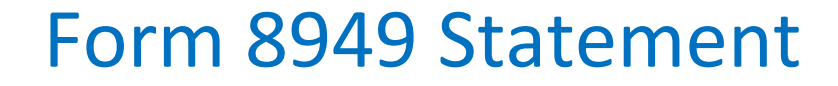

 $\blacktriangleleft$ **hlue** 

### **Export To CSV Or Create**

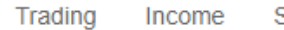

Spending Opening Calculate

Reports & Export

Addresses Account

These are the Sales of Capital Assets that are reported as part of your 1040 Schedule D. Each sale you have made during the tax year is listed along with its cost basis, which is determined from selecting the appropriate coin by the method you chose previously.

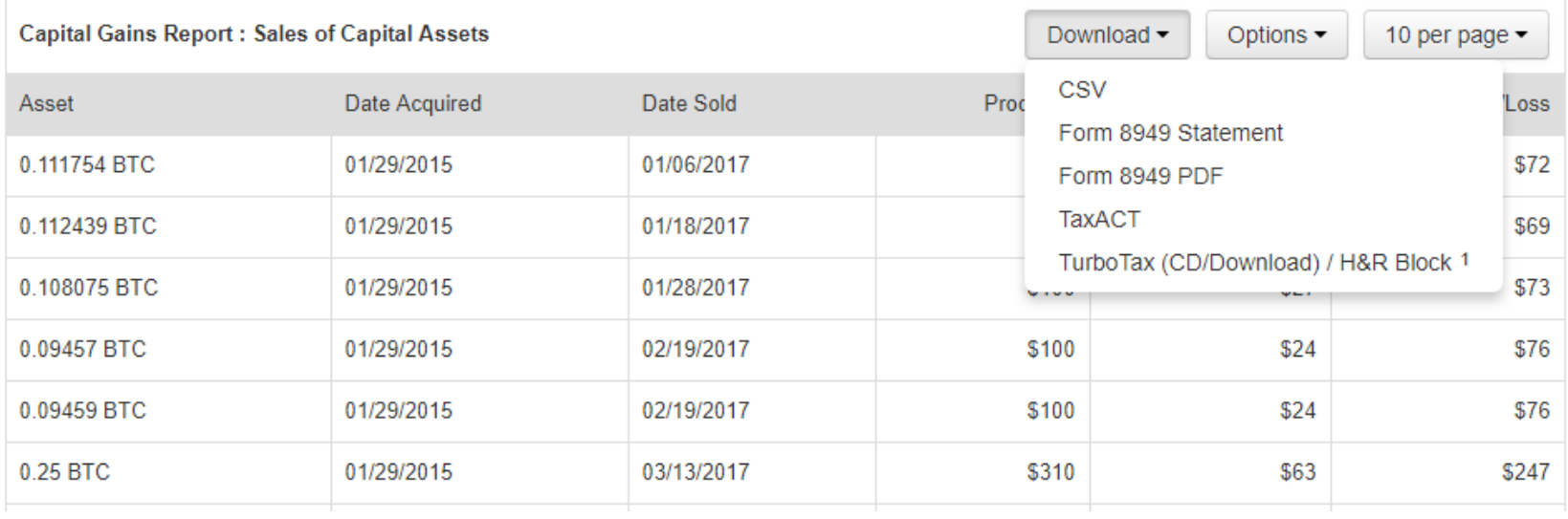

blue

### Tax Reporting On Exchanges and Accounting Software

Tax Reporting provided By Exchanges is only usable if client:

- •Only Used One Exchange
- •Did Not Gift Coins
- •Had No Mining Income
- •Did Not Transfer Coins To Alternate Wallet

QuickBooks, Xero and Peachtree are not good solutions If Client Is Just Investing In Cryptos

# Accounting Software & Crypto

Currency decimal places

- QuickBooks Desktop 2
- QuickBooks Online 2
- Xero  $-2$
- SAGE  $50 2$
- SAGE  $100 2$
- Dynamics Great Plains 2
- Intaact at least 4 decimal places
- Accumatica at least 4 decimal places

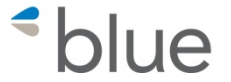

Price of BTC X Quantity of BTC = US\$ Value

Error potential

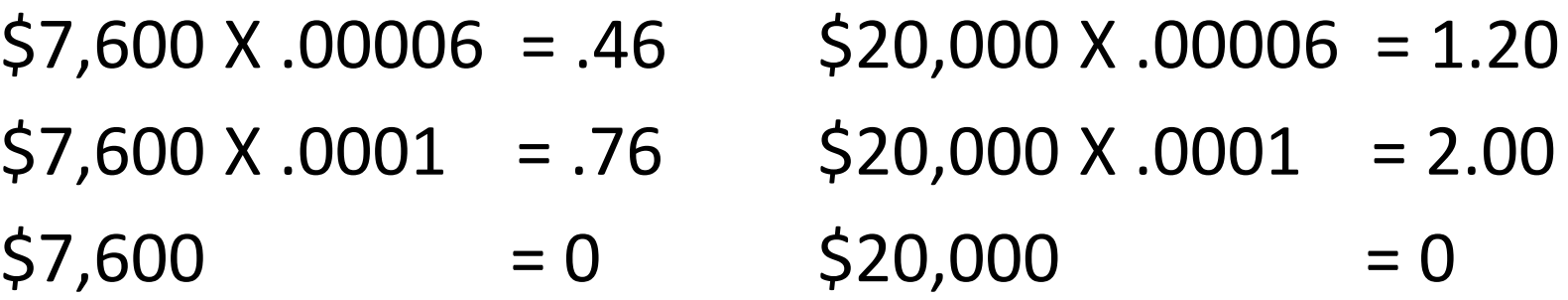

 $$7,600$  X  $.006$  =45.60  $$7,600 \times .01$  =76.00  $$20,000 \text{ X}$ .006 =120.00  $$20,000 \text{ X}.01 = 200.00$ 

*\*blue* 

- Download info needed from various exchanges or wallets
	- Transactions
	- Exchange Rates
- Using Excel and Vlookup to add exchange rates to transactions
- Importing into QuickBooks using Transaction Pro Importer

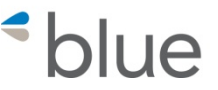

- 1. Determine what type of coins your client is mining. You need to obtain the activity for each coin separately.
- 2. Determine if they are being paid in the same coin as they are mining. It could be that they are mining different coins but getting paid in bitcoin.
- 3. Determine where their mining pool was depositing their mining income to during the year. Find out if it was the same wallet for the whole year. Each coin has a different wallet and the client could have used different wallets for each coin during the year.
- 4. Obtain downloads from their wallets accordingly.

### Use Coinmarketcap.Com To Download Historical Rates For Coin

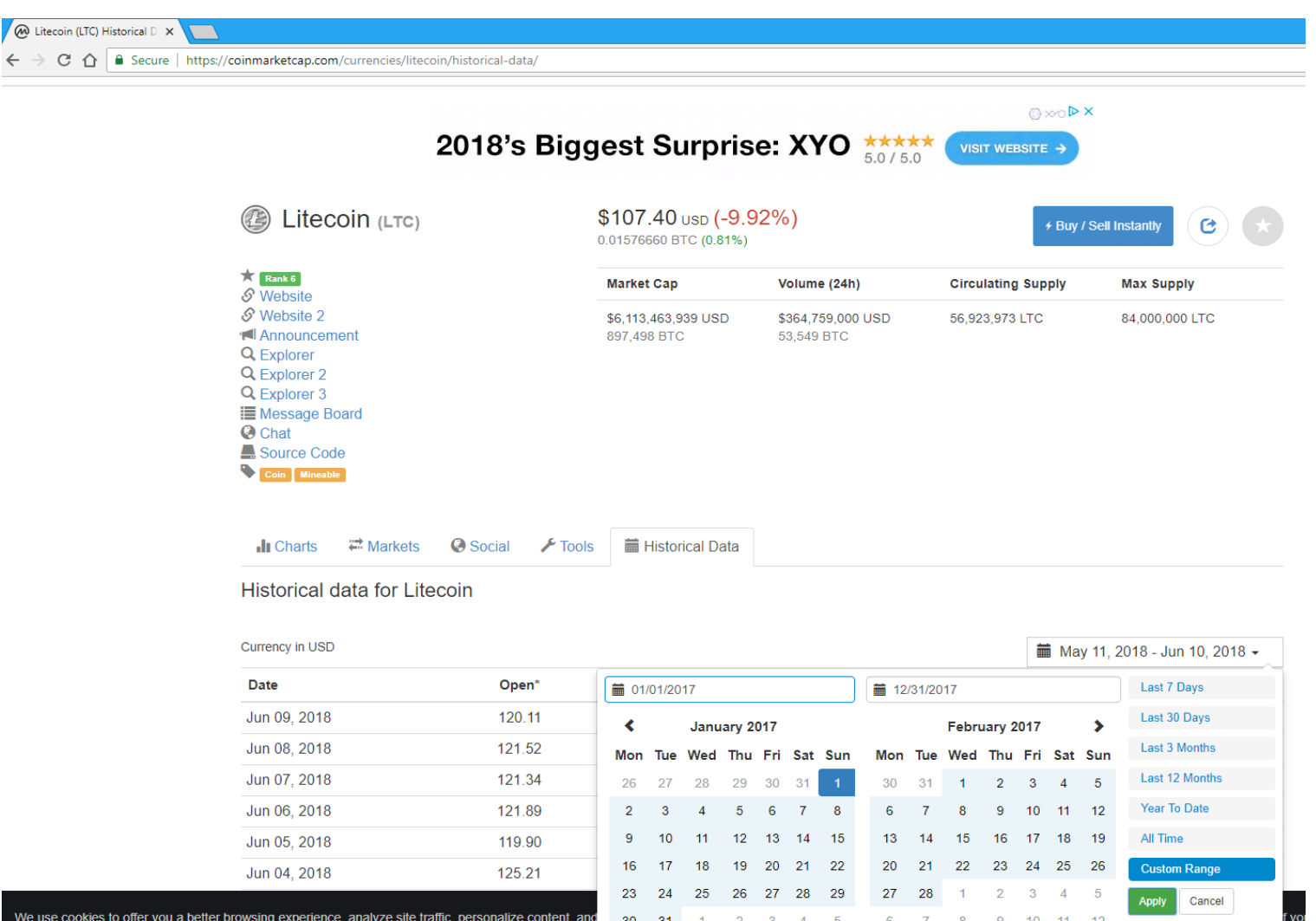

ic personalize content and  $\sim$  20

#### $CPAS$  /  $A$   $D$   $V$   $I$   $S$   $O$   $R$   $S$

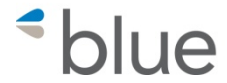

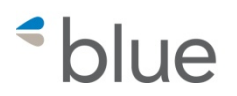

### Create Import File

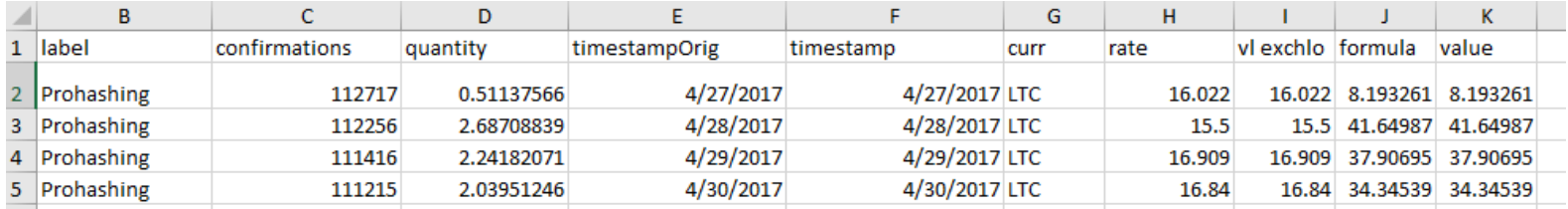

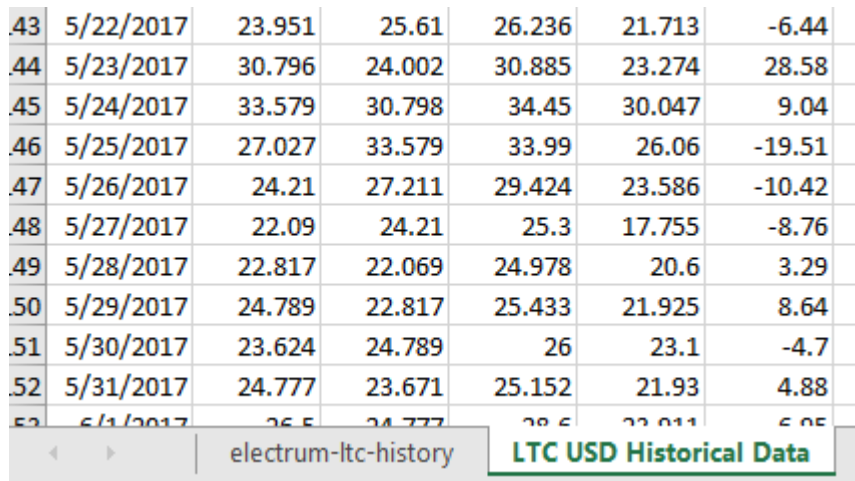

Add the historical rates as a tab to the transaction history file.

Use Vlookup to lookup the exchange rate from the historical rates and add it to the import file. Paste the rate as a value into a separate column.

Calculate the extended value. Paste the amount as a value into a separate column.

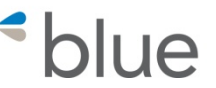

=VLOOKUP(+F2,'LTC USD Historical Data'!A:B,2,FALSE)

- F2 is the cell where the date is
- LTC USD HISTORICAL DATA is the Tab where the historical rates are
- A:B are the columns where the table is located.
- 2 means to use the rate in the second column
- FALSE means the date must be an exact match

## Set Up Items In QuickBooks

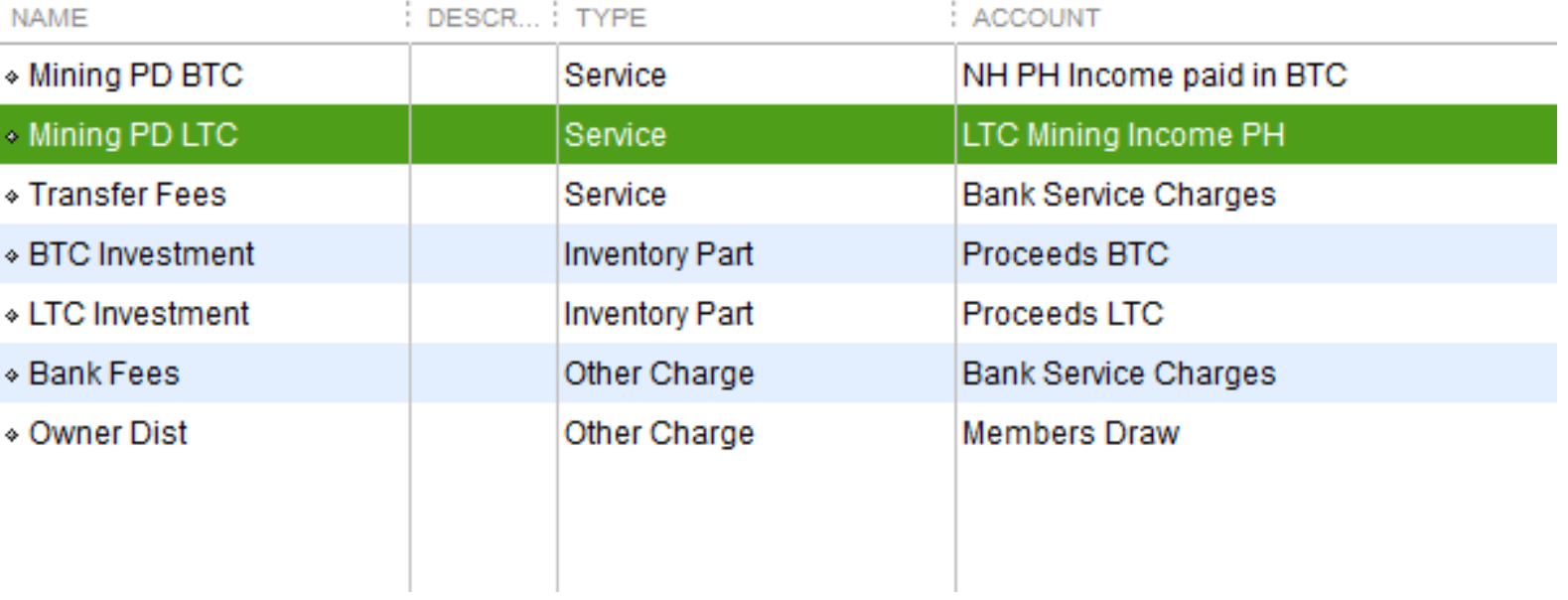

 $CPAS$  /  $A$   $D$   $V$   $I$   $S$   $O$   $R$   $S$ 

*\*blue* 

Set up A "dummy" bank account for each coin to use as a Wash Account

#### Look for account name or number **Search** Reset ∶≸∶TYPE BALANCE... AT **NAME** ◈ BitPay  $0.00$ Bank ◈ BITPAY CC  $0.00$ **Bank**  $\triangle$  BTC Bank  $0.00$ ◆ Coinbase BTC **Bank**  $0.00$ ◆ Coinbase LTC  $0.00$ Bank  $0.00$  $\bullet$  LTC **Bank** ◆ Shapeshift **Bank**  $0.00$ ◈ Accounts Receivable **Accounts Receivable**  $0.00$ « Inventory Asset **Other Current Asset** 6,052.05

Wash Account

blue

 $CPAS$  /  $A$   $D$   $V$   $I$   $S$   $O$   $R$   $S$ 

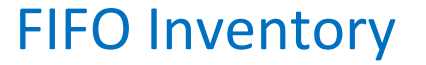

*<u>\*blue*</u>

Turn on FIFO inventory if using QuickBooks Enterprise (QBES) QuickBooks Online automatically uses FIFO QuickBooks Desktop only uses average cost and is therefore not an option For this workaround

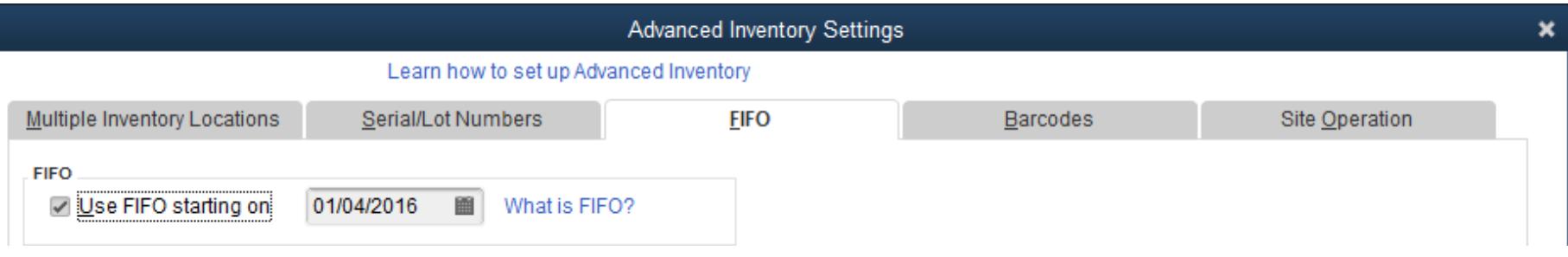

### Importing Transactions

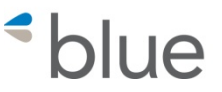

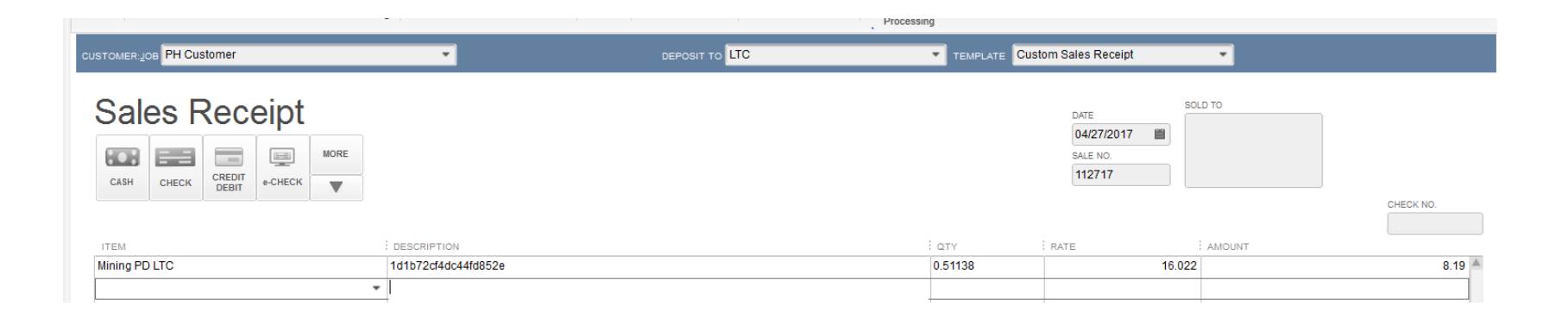

Import the transactions once as sales receipts using the service item and the LTC bank account

### Transaction Pro Settings for Importing Sales Receipts

*<u>\*blue*</u>

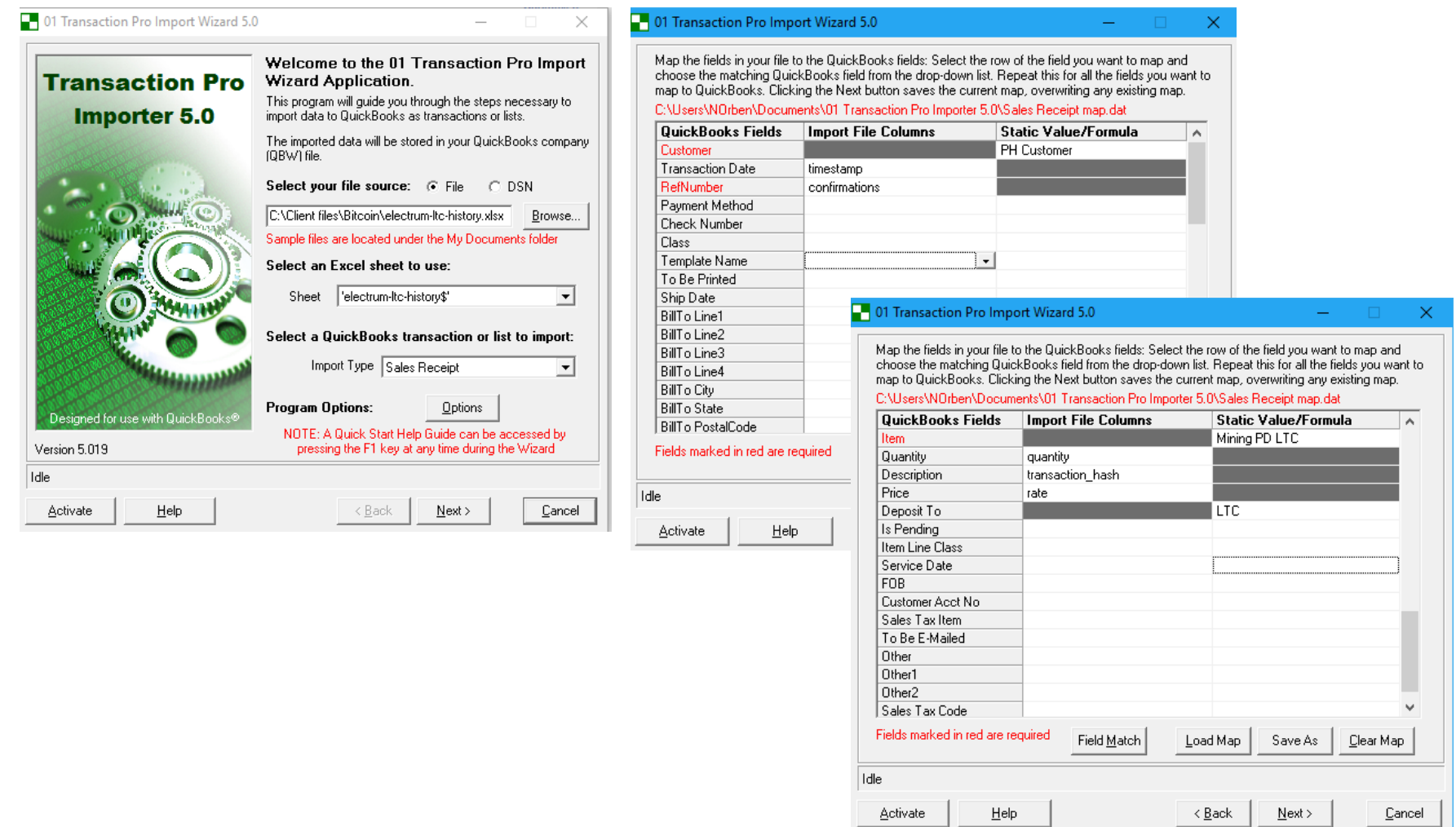

### Import the same transactions again as checks using the inventory item\_\_\_\_\_\_\_\_\_\_\_\_\_\_\_\_\_\_

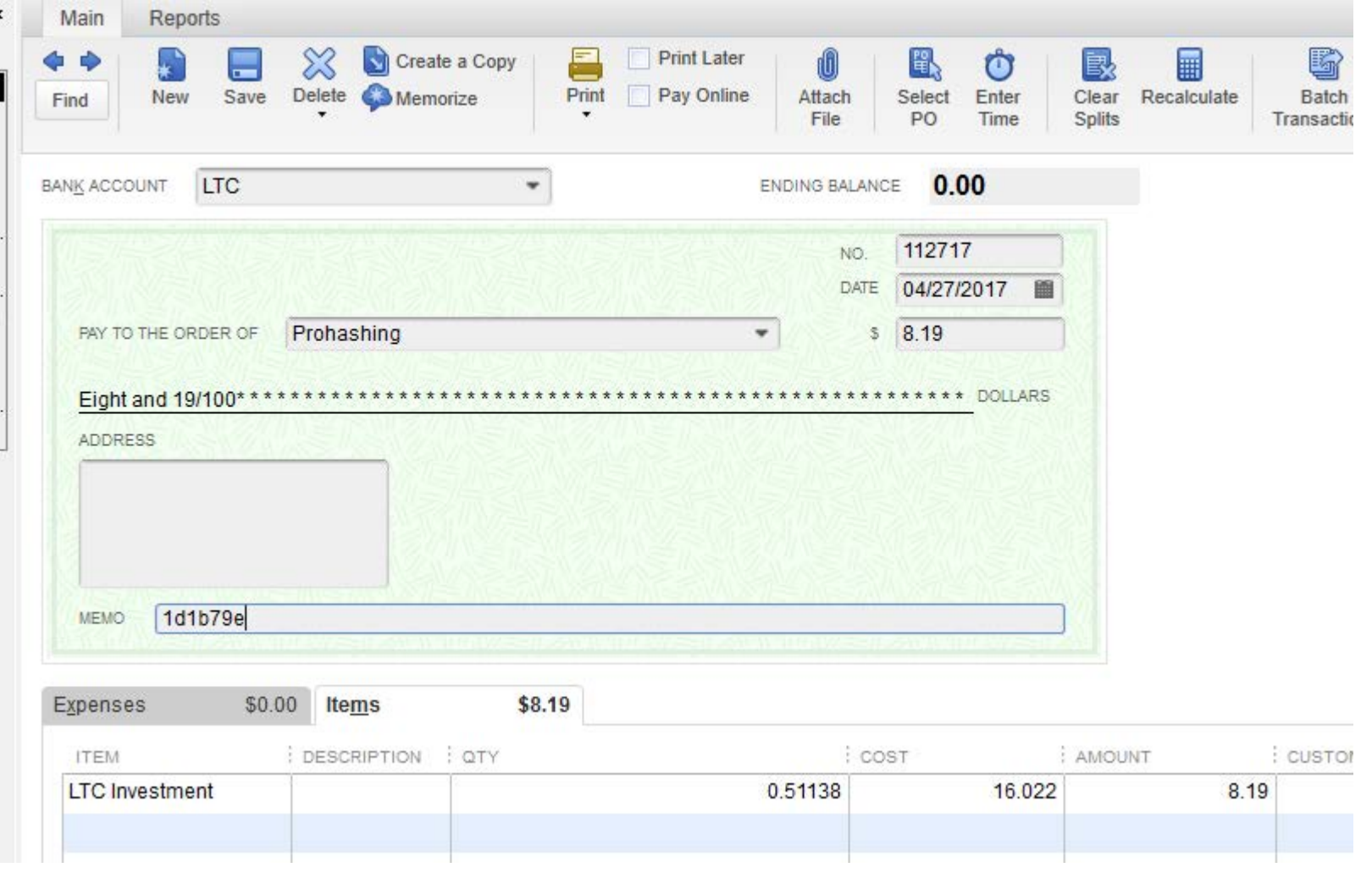

 $CPAS/ADVISORS$ 

*<u>\*blue*</u>

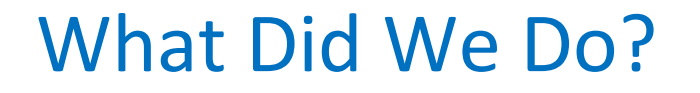

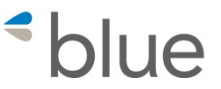

- We recorded the revenue and a deposit to the LTC bank account with the sales receipt
- We recorded the LTC inventory item and reduced the LTC bank account to zero with the check
- This gives us a FIFO Inventory amount for our LTC

## Recording Sales Receipts

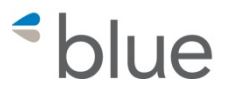

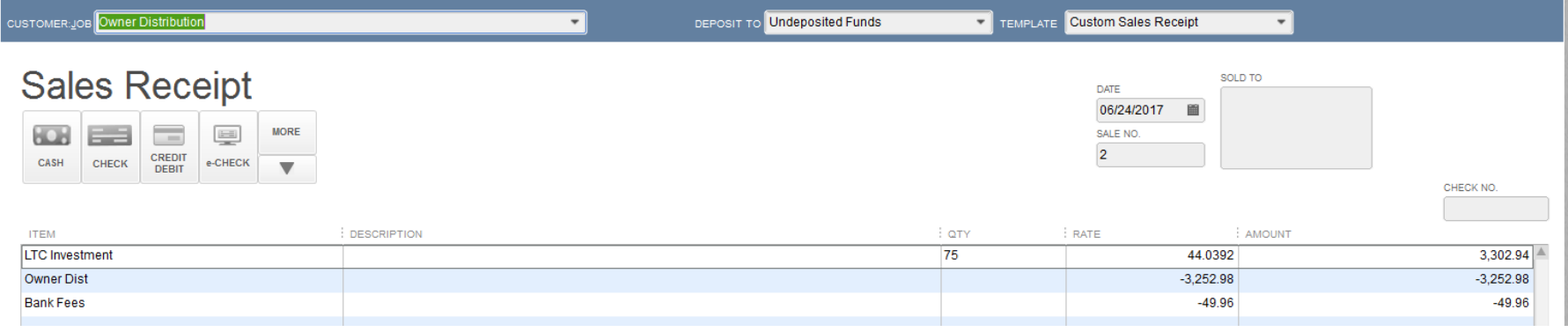

### Record a sales receipt to reduce LTC holdings as an owner distribution

### This transaction properly shows the proceeds of the sale and the cost basis in the LTC

 $CPAS$  /  $A$   $D$   $V$   $I$   $S$   $O$   $R$   $S$ 

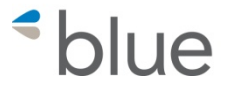

### **Profit & Loss**

June 24, 2017

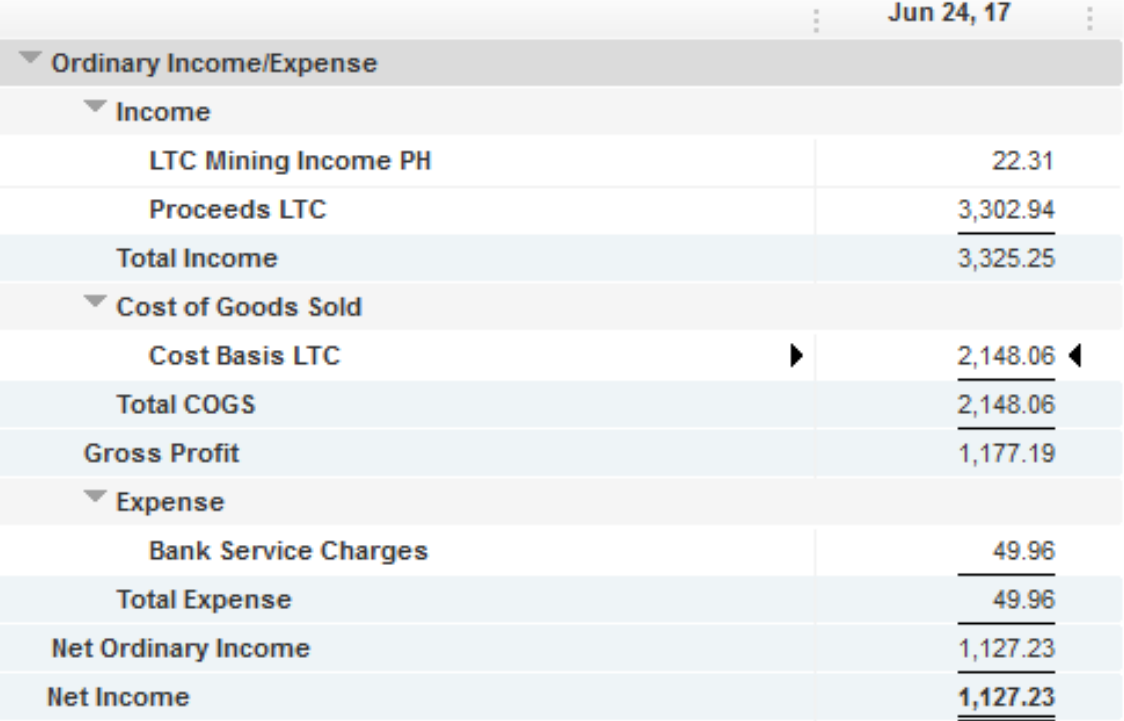

# **Sources of Information about Blockchain and Bitcoin**

- Udemy -https://www.udemy.com
- $\bullet$  IBM https://www.ibm.com/search?lang=en&cc=us &q=blockchain
- https://www.coinbase.com/buy-bitcoin
- https://www.coindesk.com
- https://www.cpaacademy.org
- https://www.blockchainresearchinstitute.org
- https://www.womenplusblockchain.com
- YouTube Andreas Antonopoulos

# **Questions?**

 $CPAS/ADVISORS$ 

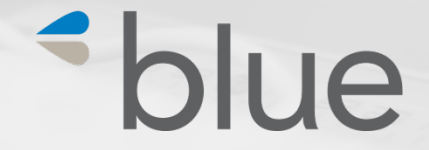